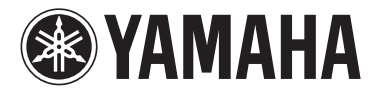

# MODUS H11

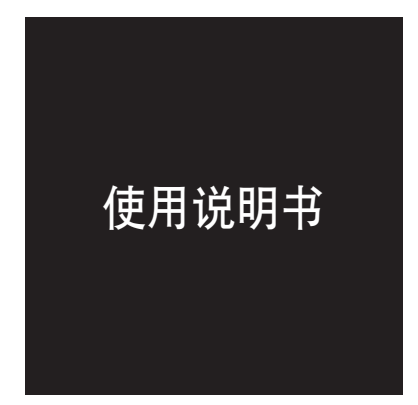

有关安装键盘支架的信息,请参见本说明书末尾的说明。

重要事项-查看电源- 确认您当地的交流电源电压符合底面板铭牌上标注的电压。在某些地区,在主键盘后部靠近电源线的地方可能配备有电压选择器。确认电压选择器设定在您所在地区的 电压处。本乐器出厂时,电压选择器设定在 240V。若要改变设定,请使用"一字" 螺丝刀旋转选择器拨盘,使正确的电压出现在面板指针旁边。

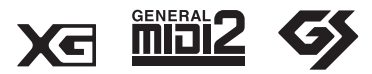

<span id="page-1-1"></span><span id="page-1-0"></span>可以在乐器的底部找到本乐器的序列号。您应将此序列号填写在下面<br>的空白处,并妥善保管本说明书作为您购买本乐器的永久记录,以在<br>乐器失窃时帮助鉴别。

型号

序列号

(bottom)

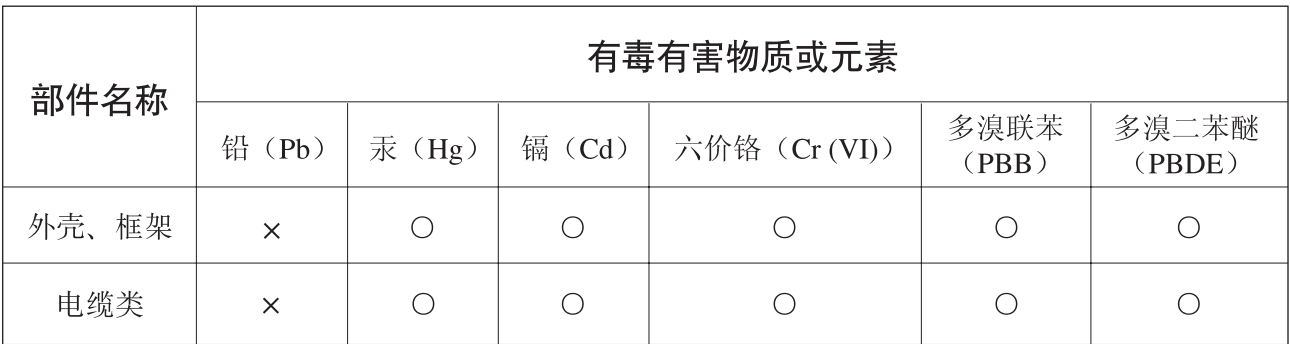

O: 表示该有毒有害物质在该部件所有均质材料中的含量均在SJ/T 11363-2006标准规定的限量要 求以下。

×: 表示该有毒有害物质至少在该部件的某一均质材料中的含量超出SJ/T 11363-2006标准规定的 限量要求。

(此产品符合EU的RoHS指令。)

(この製品はEUのRoHS指令には適合しています。)

(This product conforms to the RoHS regulations in the EU.)

(Dieses Produkt entspricht der RoHS-Richtlinie der EU.)

(Ce produit est conforme aux réglementations RoHS de l'UE.)

(Este producto cumple con los requisitos de la directiva RoHS en la UE.)

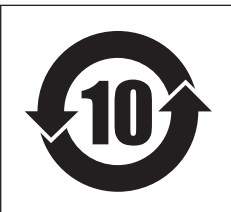

此标识适用于在中华人民共和国销售的电子信息产品。 标识中间的数字为环保使用期限的年数。

PS8

# 注意事项

## 请在操作使用前,首先仔细阅读下述内容

\* 请将本说明书存放在安全的地方,以便将来随时参阅。

# 警告

为了避免因触电、短路、损伤、火灾或其它危险可能导致的严重受伤甚至死亡,请务必遵守下列基本注意事项。 这些注意事项包括但不限于下列情况:

## 电源 **/** 电源线

- 只能使用本设备所规定的额定电压。所要求的电压被印在本设 备的铭牌上。
- 定期检查电插头,擦除插头上积起来的脏物或灰尘。
- 只能使用提供的电源线 / 插头。
- 请勿将电源线放在热源如加热器或散热器附近,不要过分弯折 或损伤电源线,不要在其上加压重物,不要将其放在可能被踩 踏引起绊倒或可能被碾压的地方。
- 请务必连接到带有保护接地连接的适当电源插座。接地不当可 能引起触电。

## 请勿打开

请勿打开本设备并试图拆卸其内部零件或进行任何方式的改 造。本设备不含任何用户可自行修理的零件。若出现异常,请立 即停止使用,并请有资格的 Yamaha 维修人员进行检修。

## 关于潮湿的警告

- 请勿让本设备淋雨或在水附近及潮湿环境中使用,或将盛有液 体的容器放在其上,否则可能会导致液体溅入任何开口。如果任 何液体如水渗入本乐器,请立即切断电源并从 AC 电源插座拔下 电源线。然后请有资格的 Yamaha 维修人员对设备进行检修。
- 切勿用湿手插拔电源线插头。

### 火警

• 请勿在乐器上放置燃烧着的物体,比如蜡烛。 燃烧着的物体可能会掉落,引起火灾。

### 当意识到任何异常情况时

• 若电源线出现磨损或损坏,使用设备过程中声音突然中断或因 此而发出异常气味或冒烟,请立即关闭电源开关,从电源插座中 拔出电源线插头,并请有资格的 Yamaha 维修人员对设备进行检 修。

小心

为了避免您或周围他人可能发生的人身伤害、设备或财产损失,请务必遵守下列基本注意事项。这些注意事项包 括但不限于下列情况:

## 电源 **/** 电源线

- 当从本设备或电源插座中拔出电源线插头时,请务必抓住插头 而不是电源线。直接拽拉电源线可能会导致损坏。
- 长时间不使用乐器时,或者在雷电风暴期间,从插座上拔下电插 头。
- 不要用多路连接器把乐器连接到电源插座上。否则会降低声音 质量, 或者可能使插座过热。

## 组装

• 请认真阅读解释组装过程的附件。如未能按正确的顺序组装乐 器,可能会损坏乐器,甚至造成伤害。

### 安放位置

- 为了避免操作面板发生变形或损坏内部组件,请勿将本设备放 在有大量灰尘、震动、极端寒冷或炎热 (如阳光直射、靠近加 热器或烈日下的汽车里)的环境中。
- 请勿在电视机、收音机、立体声设备、手机或其他电子设备附近 使用本设备。这可能会在设备本身以及靠近设备的电视机或收 音机中引起噪音。
- 请勿将本设备放在不稳定的地方,否则可能会导致突然翻倒。
- 移动设备之前,请务必拔出所有的连接电缆。
- 设置本产品时,请确认要使用的交流电源插座伸手可及。如果发 生问题或者故障,请立即断开电源开关并从电源插座中拔下插 头。即使电源开关已经关闭,也会有最小的电流通向本产品。当 确定长时间不使用本产品时,请务必将电源插头从交流电源插 座拔出。

#### 连接

• 将本设备连接到其它设备之前,请关闭所有设备的电源开关。在 打开或关闭所有设备的电源开关之前,请将所有音量都调到最 小。而且,务必将所有元件的音量调到最小值,并且在演奏乐器 时逐渐提高音量,以达到理想的听觉感受。

#### 维护保养

- 请用软布轻柔地擦除灰尘和脏物。擦拭时不要太用力,否则脏物 的小颗粒会刮伤乐器的表面涂层。
- 清洁乐器时,使用柔软的、干燥的或略微潮湿的布。请勿使用涂 料稀释剂、溶剂、清洁液或浸了化学物质的抹布。
- 温度或湿度发生较大变化时,在乐器表面上可能会发生冷凝并 且可能会积蓄水珠。如果有水珠,木制部分可能会吸收水份并被 损坏。请务必立即用软布擦去水份。

#### 小心操作

- 当心不要让琴键盖夹住您的手指,请勿在琴键盖或乐器的间隙 中插入手指或手。
- 请勿在琴键盖、面板或键盘上的间隙内插入或掉落纸张、金属或 其他物体。万一发生这种情况, 请立即关闭电源开关, 从 AC 电 源插座中拔出电源插头。然后请有资格的 Yamaha 维修人员对设 备进行检修。
- 请勿在乐器上放乙烯或塑料或橡胶物体,否则可能使面板或键 盘脱色。
- 对于带有抛光涂层的型号,用金属、瓷器或其他硬物碰撞乐器表 面可能会使表面涂层破裂或剥落。使用时务请小心。
- 请勿将身体压在本设备上或在其上放置重物,操作按钮、开关或 插口时要避免过分用力。
- 请勿长时间持续在很高或不舒服的音量水平使用本乐器 / 设备或 耳机,否则可能会造成永久性听力损害。若发生任何听力损害或 耳鸣,请去看医生。

## 使用琴凳 (如果提供的话)

- 请勿将琴凳放在不稳定的地方,否则可能会导致突然翻倒。
- 使用琴凳时切忌粗心大意,也不要站到上面去。使用琴凳作为工 具或梯子或用于任何其他用途可能导致意外事故或伤害。
- 每次琴凳上只能坐一人,以防发生意外事故或伤害。
- 如果长时间使用后琴凳的螺丝松开了,请定期使用附带的工具 把螺丝拧紧。

#### 保存数据

#### 数据保存和备份

• 某些数据将被保存到 H11 的内存中(第 44 页)。即使电源关闭, 数据也将保留下来。为了尽量确保数据安全, Yamaha 建议您将 重要数据保存到 USB 闪存。这样做可在内存损坏时提供方便的 备份 (第 45 页)。

#### 备份 **USB** 存储设备

• 为了防止由于媒体损坏而造成数据丢失,建议您将重要数据保 存到 2 个 USB 存储设备上。

对由于不正当使用或擅自改造本设备所造成的损失、数据丢失或破坏, Yamaha 不负任何责任。

当不使用本设备时,请务必关闭其电源。

### 关于本使用说明书

感谢您购买 Yamaha 电子钢琴 H11! 建议您仔细阅读本手册以便充分利用 H11 的众多先进便捷功能。 也建议您将本说明书放置于安全而便捷的地方,以便将来随时参阅。

# <span id="page-5-0"></span>关于本使用说明书

本乐器的文档包括:使用说明书 (本文档)和快速操作指南。

## 使用说明书

■前言 (第2[页](#page-1-0)): 请先阅读此章节。

■参考指南 (第[17](#page-16-0)页): 该章节介绍如何对 H11 的各种功能进行详细设定的方法。

## <span id="page-5-1"></span>快速操作指南

此部分介绍按钮 / 按键的分配以及面板控制器的使用方法。

\* 本说明书中的插图和乐器面板画面仅用作讲解之目的,与实物可能略有不同。

本乐器集成并兼容了一些计算机程序和内容,Yamaha 拥有其版权,或是拥有他方授予使用其版权的许可证。 这些受版权保护的材料包括 (无任何限制)所有的计算机软件、伴奏文件、 MIDI 文件、 WAVE 数据、音乐 乐谱及录音资料。根据有关法律,禁止未经授权超出个人使用范围使用这些程序和内容。如有侵犯版权的行 为,必将追究有关法律责任。严禁制作、传播或使用非法拷贝。 本设备能够使用各种类型 / 格式的音乐数据,将其预先优化为便于本设备使用、正确的音乐数据格式。因此, 在播放这些音乐数据时,本设备可能无法精确地达到音乐制作人或作曲家最初预想的程度。 除个人使用外,严禁复制任何市面上有售的音乐作品数据,包括但不限于 MIDI 数据和 / 或音乐数据。

标示

**Xcl** 

"XG"通过定义音色的扩展或编辑方式以及效果的结构和类型,极大地扩展了"GM System Level 1"。

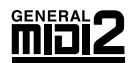

"GM System Level 2"是一种标准规格,它增强了原有"GM System Level 1", 改善了乐曲数据的 兼容性。它提供了更多的复音数和更多的音色选择,扩展了音色参数,并集成了效果处理。符合 "GM System Level 2"规格的音源和乐曲数据带有此 GM2 标示。

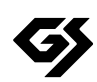

GS 规格是由 Roland 公司开发的。与 Yamaha XG 类似, GS 规格是对 GM 规格的增强, 提供了更 多的音色和鼓组音色及它们的变化,还有更具表现力的音色和效果控制。

**<sup>■</sup> 附录 ( 第 [58](#page-57-0) 页 )**: 本章节中将介绍一些参考资料。

**AVE-SSL** 本产品中安装了 AVE™-SSL,一种由 ACCESS Co., Ltd. 编写的加密模块技术。 Copyright© 1986–2008 ACCESS CO., LTD.

## $ACOESS$

## 商标:

- Windows 是 Microsoft® Corporation 在美国和其它国家的注册商标。
- 本说明书中所使用的公司名和产品名都是各自所有者的商标或注册商标。

# <span id="page-6-1"></span><span id="page-6-0"></span>附件

- 使用说明书 本书中详细说明了 H11 的完整使用方法。
- 快速操作指南
- 琴凳
- AC 电源线
- 我的 Yamaha 产品用户注册 当您填写用户注册表时,需要产品 ID。
- 保修卡

调音

不同于传统钢琴,本乐器无需进行调音。电子钢琴的音调始终保持精准。

■搬动

如果您要搬家,您可将电子钢琴连同其它物件一起搬动。您可整体搬动电子钢琴 (不拆卸),也可将其拆卸 后搬动。

请水平搬动键盘。请勿将其靠在墙上或将其靠侧面支撑直立起来。请勿使电子钢琴受到剧烈振动或冲击。运 输组装在一起的乐器时,确认所有螺钉都已正确拧紧并且未因移动乐器而松弛。

# <span id="page-7-0"></span>主要功能

## 时尚而专业的电子钢琴

本乐器在其现代、迷人的琴身中融入了原汁原味的传统钢琴音色,为您的生活增添自然的音乐 表现力。

## <span id="page-7-4"></span>**NW** (天然实木)合成象牙琴键

这种键盘带有真实象牙的触感。特殊天然木质键盘也使用实木白键。琴键表面柔软且渗透力 强,可增加琴键的自然磨擦力,从而方便您演奏。真实的琴键触感远超过现有的电子键盘,使 您感觉弹奏的是真正三角钢琴一般。这种特殊工艺的键盘使您得以使用只有在三角钢琴上才能 体验到的技术,如连续弹奏同一个音符甚至在不使用制音踏板的情况下使声音流畅混合,或快 速弹奏同一个琴键并发声清楚,不会出现不自然切音。

## <span id="page-7-3"></span>键盘自动演奏

H11 具有特别的键盘自动演奏功能。无论您在本乐器上弹奏何种乐曲 (包括 50 首预设钢琴曲 (古典和爵士)、保存在 USB 闪存中的乐曲或使用通用流服务从互联网上获取的乐曲),您都 可从视觉上和听觉上欣赏演奏。该功能使得H11 既可用于居家使用,也可在饭店、商店或任何 公共场所奉献 "形声"俱佳的表演。

## <span id="page-7-1"></span>**AWM** 动态立体声采样

H11 不仅具有无与伦比的声音真实感,还采用了 Yamaha 独创的 AWM 动态立体声采样音源技 术,从而保证了音色的丰富和纯正。 GRAND PIANO 1 和 2 音色采用煞费苦心从真实的三角钢 琴演奏会上录制而来的声音样本。Grand Piano 1 音色采用三速切换采样(动态采样)、对踩下 制音踏板时传统三角钢琴的音板和琴弦的独特共振进行采样的特殊"延音采样"以及加入放开 琴键时产生的细微声音的"离键采样"。这些复杂的功能和高级的技术确保了乐器的音质和演 奏感觉几乎与传统钢琴完全一样。

## <span id="page-7-2"></span>互联网直连功能 **(IDC)**

Yamaha 的网站上提供了特殊的通用流服务,可自动将各种音乐类型的乐曲 (乐曲数据) 作为 背景音乐在乐器上进行播放。

<span id="page-8-0"></span>目录

## 前言

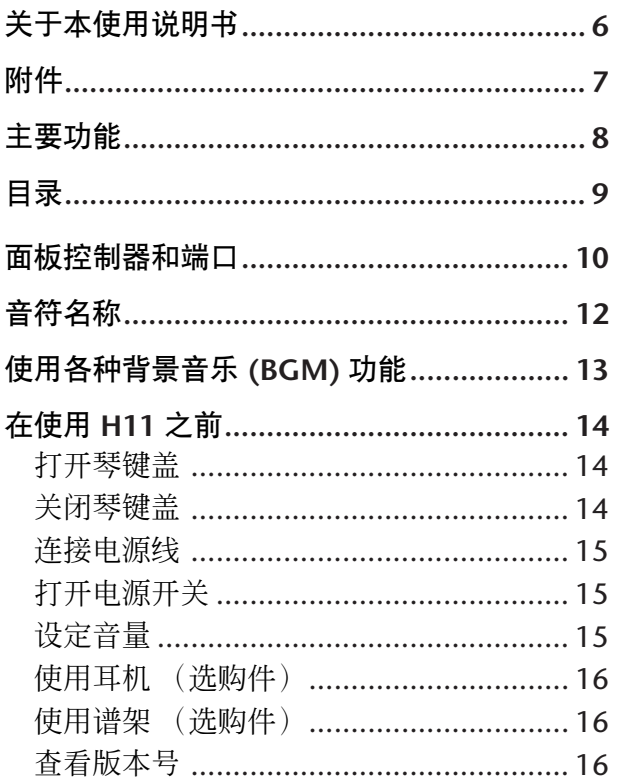

## 参考

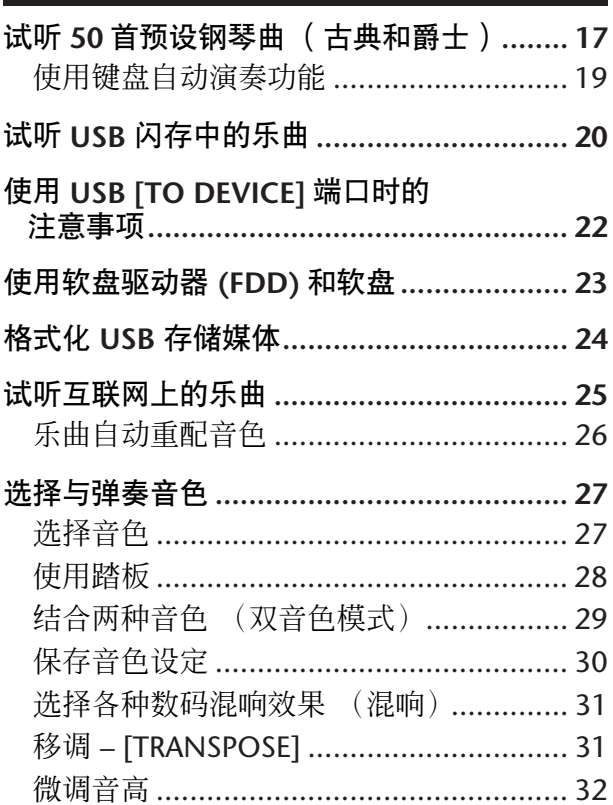

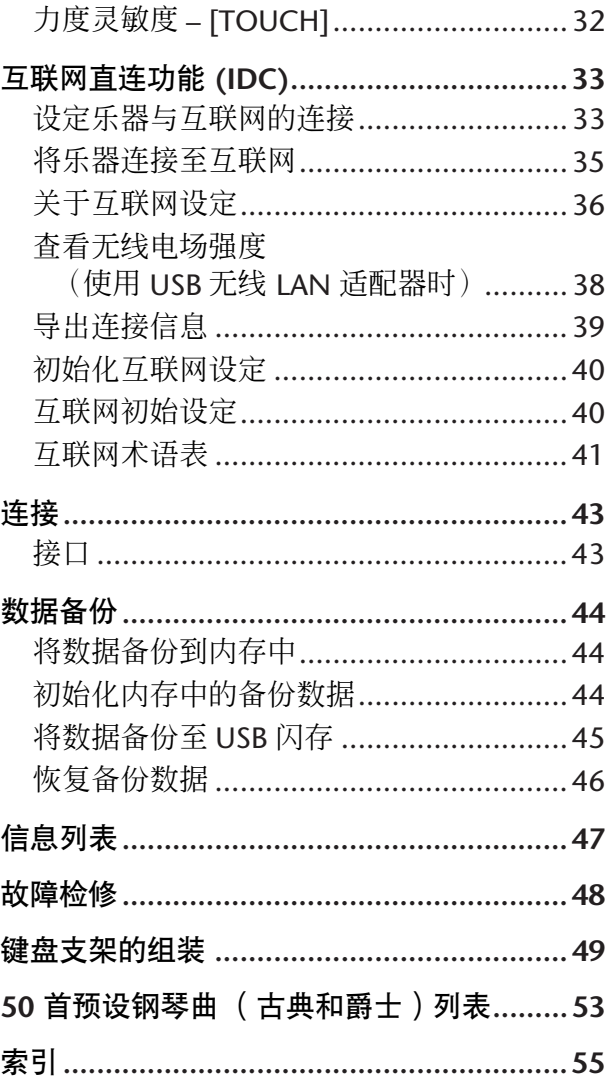

## 附录

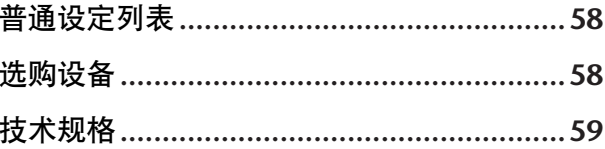

# <span id="page-9-0"></span>面板控制器和端口

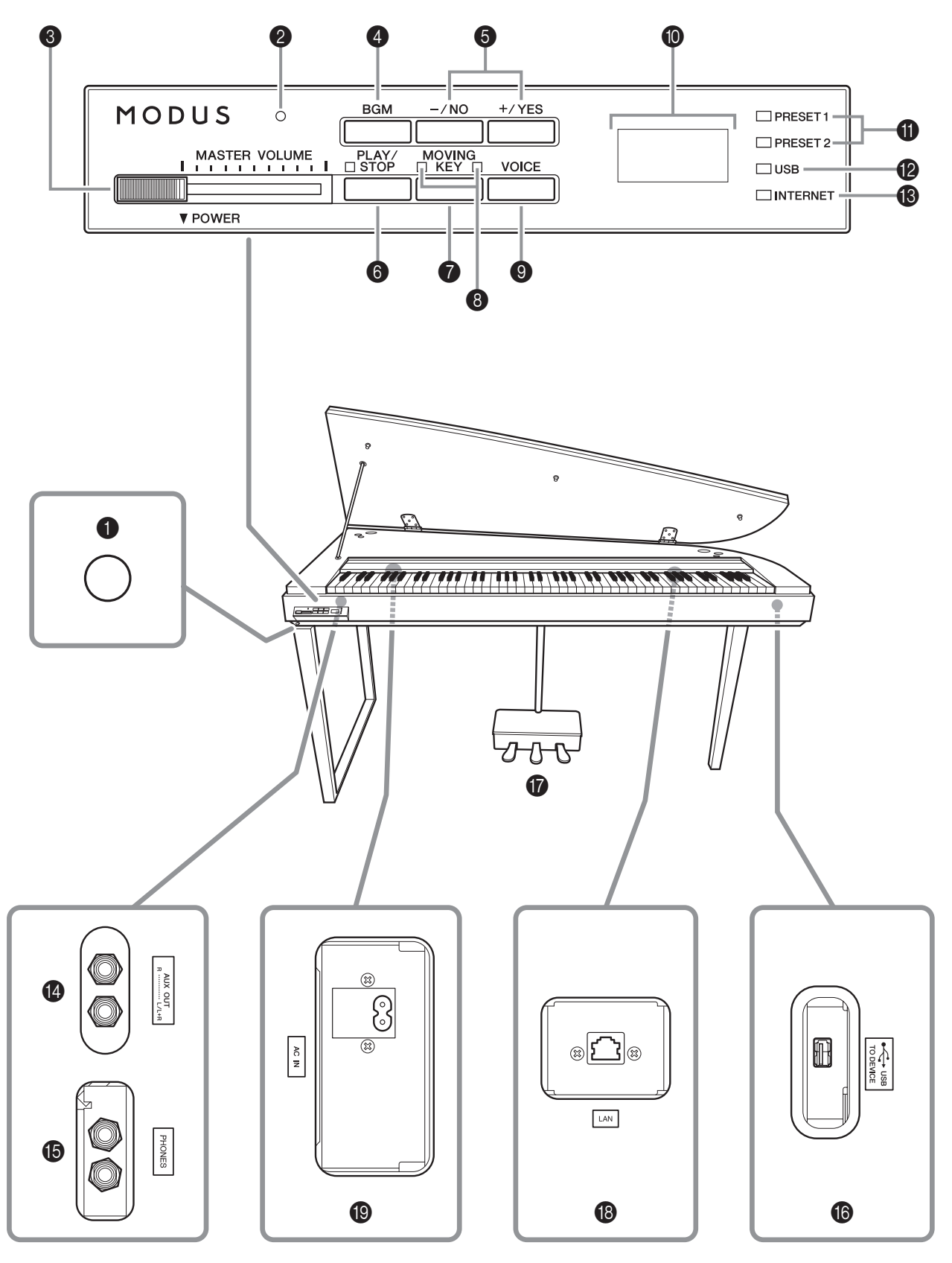

底面板

此处所示乐器底部的插孔和端口可能与乐器正面看到的相反。务必在连接使用这些插孔和端口时仔细检查面板 上印的名称。

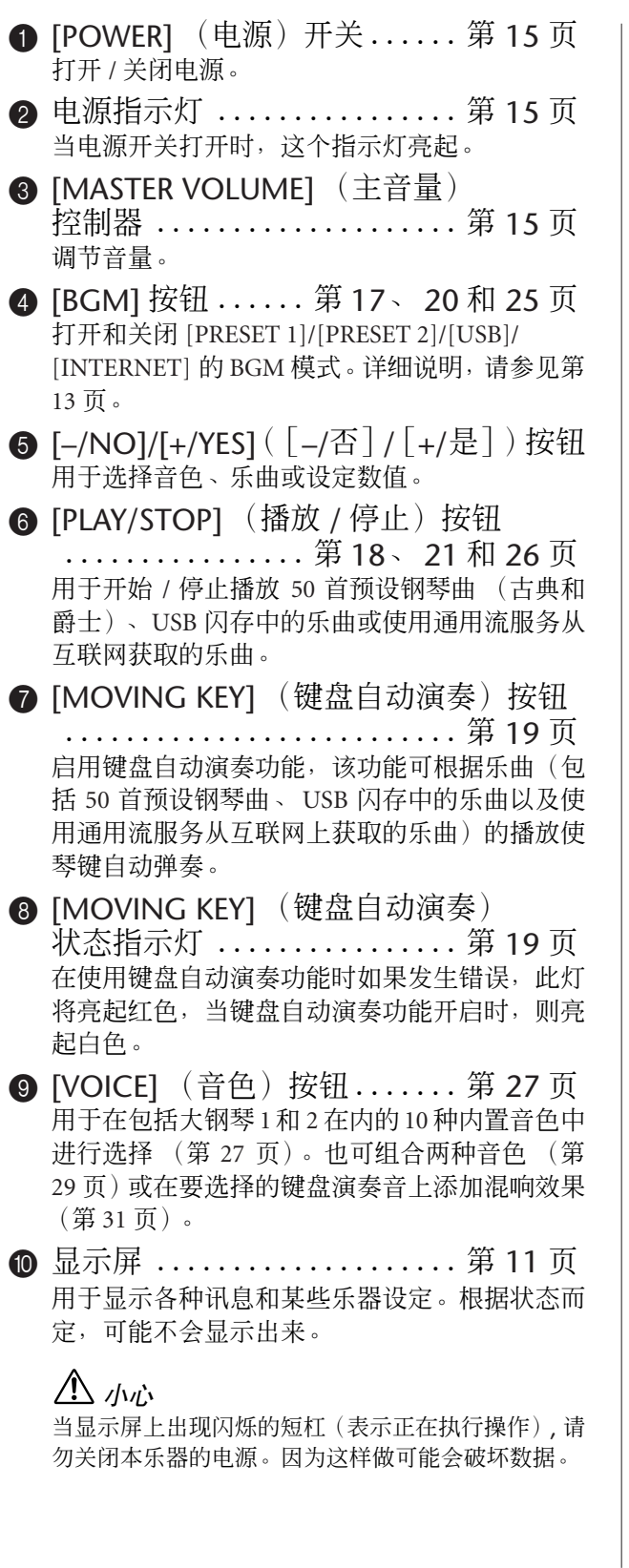

• 当您使用本乐器时,可在上面板显示屏上查看运行状

• 根据运行状态而定,显示屏上将显示如下所示的不同数

<span id="page-10-1"></span><span id="page-10-0"></span>显示屏

态。

值。

## **O** [PRESET 1]/[PRESET 2]

指示灯............................ 第 [17](#page-16-3) 页 当此指示灯亮起时,您可试听50首预设钢琴乐曲 (古典和爵士)。

**@** [USB] 指示灯 ................. 第 [20](#page-19-1) 页 当此指示灯亮起,您可试听 USB 闪存中包含的乐 曲。当从 USB 闪存载入数据时, 此灯闪烁。

## 小心

此灯闪烁时, 请勿将 USB 闪存从本乐器中拔出。否则 可能会破坏数据。

- **B** [INTERNET] (互联网) 指示灯............................ 第 [25](#page-24-1) 页 当此灯亮起时,您可试听互联网上的乐曲。当访 问互联网时,此灯闪烁。
- **[43](#page-42-2) AUX OUT [L/L+R][R] 插孔 ... 第43页** 用于连接录音设备(如卡带式录音机)以录制您 的演奏。
- **6** [PHONES] (耳机) 插口 .... 第 [16](#page-15-0) 页 可在此处插入一副标准立体声耳机以便进行单 独练习。
- **6** USB [TO DEVICE] 端口 ...... 第 [43](#page-42-3) 页 用于连接 USB 闪存设备,以便播放设备上的乐 曲。
- **6** 踏板............................. 第 [28](#page-27-1) 页 用于产生类似于声学钢琴踏板发出的各种富有 表现力的效果。
- **B** [LAN] 端口 .............. 第 [33](#page-32-2) 和 [43](#page-42-4) 页 通过将H11直接连接至互联网,您可使用Yamaha 网站上的特殊通用流服务将各种音乐类型的乐 曲(乐曲数据)作为背景音乐在您的乐曲上直接 播放。
- **❶** [AC IN] 接口................... 第 [15](#page-14-0) 页 用于连接电源线。

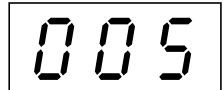

"50 首预设钢琴曲 (古典和 爵士)"中任意一首的编号

 $4$   $1.0$ 

## 参数值

<span id="page-11-0"></span>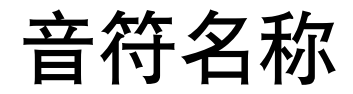

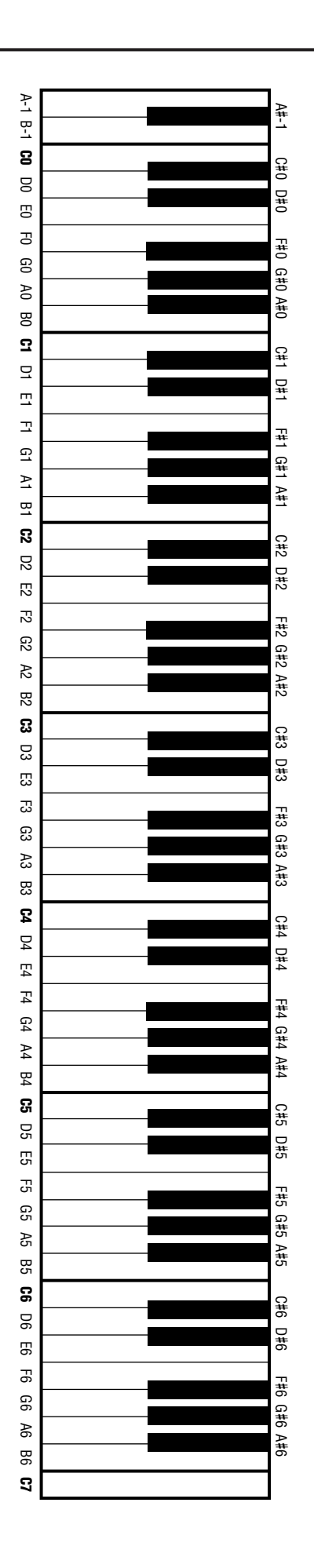

# <span id="page-12-1"></span><span id="page-12-0"></span>使用各种背景音乐 **(BGM)** 功能

通过打开 / 关闭 [BGM] 按钮可调用各种功能, 如下所示。

## <span id="page-12-3"></span>**BGM**

<span id="page-12-8"></span><span id="page-12-7"></span><span id="page-12-6"></span><span id="page-12-4"></span>包含下列选项: **[PRESET 1]/[PRESET 2]** ...试听 50 首预设钢琴曲 (古典和爵士)([第](#page-16-0) 17 页) **[USB]** .................试听 USB 闪存中的乐曲 (第 20 [页](#page-19-2)) **[INTERNET]** ...........使用通用流服务试听互联网上的乐曲 [\(第](#page-24-2) 25 页)

反复按 **[BGM]** 按钮依次选择 [PRESET 1] → [PRESET 2] → [USB] → [INTERNET] → OFF → [PRESET 1] → 等项 目,且相应指示灯亮起。

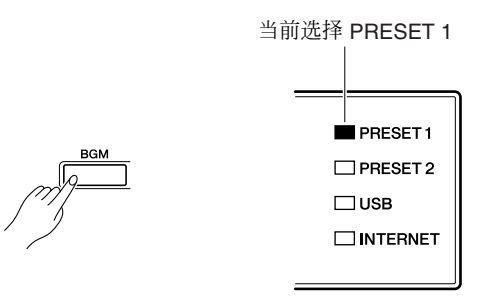

## <span id="page-12-2"></span>**BGM** 关闭

按 **[BGM]** 按钮关闭 **[PRESET 1]/[PRESET 2]/[USB]/[INTERNET]** 指示灯。 选择与弹奏音色 (播放)([第](#page-26-4) 27 页)

### <span id="page-12-5"></span>键盘自动演奏开 **/** 关

H11 上的键盘自动演奏功能可使键盘上的琴键随着乐曲的播放自动弹奏。详细说明,请参见第 19 [页。](#page-18-3)

# <span id="page-13-0"></span>在使用 **H11** 之前

# <span id="page-13-3"></span><span id="page-13-1"></span>打开琴键盖

- **1.** 抬起琴键盖并将其向后折叠。
	- 小心 打开或关闭琴键盖时,请用双手托住琴键盖。
	- 小心 请在完全向后折叠或关闭后再放开盖子。
	- 小心 打开琴键盖时,小心不要让 (您自己或他人,尤其是小孩的)手指被 夹住。
- **2.** 如图所示抬起并固定琴键盖。
	- 小心 将琴键盖抬起超过正常高度可能会造成本乐器损坏。

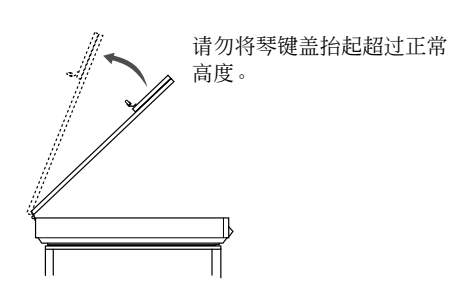

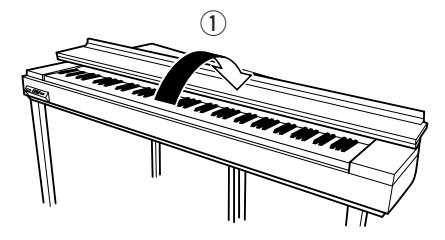

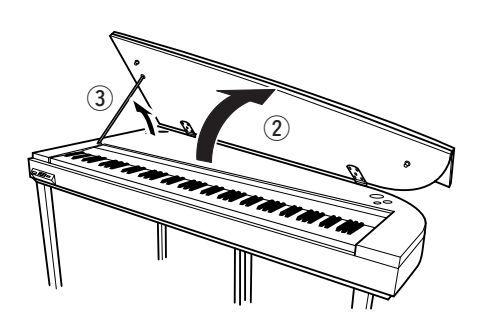

**3.** 翻起琴键盖撑条并小心地放下琴键盖,使撑条的端部卡入琴键 盖的凹槽并固定到位。

# <span id="page-13-2"></span>关闭琴键盖

- **1.** 握住琴键盖撑条并小心地抬起琴键盖。
- **2.** 将琴键盖固定在抬起的位置,然后放下琴键盖撑条。
- **3.** 小心地放下琴键盖。
- **4.** 关上琴键盖。

## 小心

打开琴键盖时,小心不要让 (您自己或他人,尤其是小孩的)手指被 夹住。

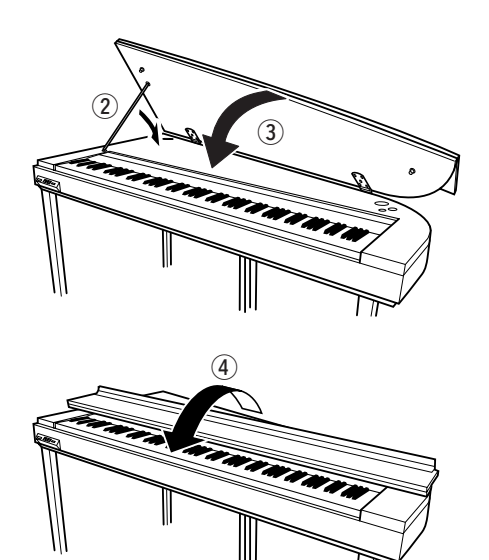

## <span id="page-14-4"></span><span id="page-14-0"></span>连接电源线

在连接电源线之前,请仔细阅读下列说明和警告。

- **1.** 将附带的电源线连接至乐器底面板上的 **[AC IN]** 接口。 有关 **[AC IN]** 接口位置的图例,请参见 "面板控制器和 端口"(第 **10** [页](#page-9-0))。
- **2.** 将电源线的另一端连接至 **AC** 插座。务必确保 **H11** 符合 使用所在国家或地区的电压要求。 在某些地区,可能需要插头转接器才能与墙壁上的 **AC** 插座插孔相匹配。

## 警告

请确保您的 **H11** 所使用的电压与您所在地区的交流电压相一致 (额定电压标注在底面板上)。将本乐器与错误 的 **AC** 电源相连可能会造成内部电路的严重损坏,甚至可能会造成触电!

## 警告

只可使用 **H11** 附带的 **AC** 电源线。如果附带的电源线丢失、损坏或需要更换,请联系**Yamaha** 经销商。如果更 换了不符合规定的电源线,则可能会造成火灾和触电!

# <span id="page-14-6"></span><span id="page-14-1"></span>■打开电源开关

## 按 **[POWER]** (电源)开关。

**[MASTER VOLUME]** 控制器上方的电源指示灯亮起。 若要关闭电源,请再按一下 **[POWER]** 开关。

## 小心

当乐器正从 USB 闪存载入数据时, 切勿中断电源! 否则可能会 造成数据丢失。

## 小心

即使乐器的电源已经关闭,也会有最小量的电流通向乐器。预计 长时间不使用本乐器或雷暴期间,请务必从壁式交流插座上拔 下交流电源适配器。

<span id="page-14-7"></span><span id="page-14-5"></span><span id="page-14-2"></span>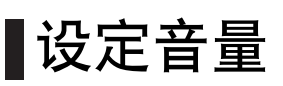

在初始状态下,**[MASTER VOLUME]** 控制器设定在 "MIN" 和 "MAX"设定之间。然后,当您开始弹奏时,可将 **[MASTER VOLUME]** 控制器重新调节到最合适的音量位置。

## 小心

请勿在高音量的状态下长期使用本乐器,否则您的听力将受损。

术语 **VOLUME**:键盘整体声音的音量。

 $\frac{1}{\sqrt{1+\frac{1}{\sqrt{1+\frac{1$ 

<span id="page-14-3"></span>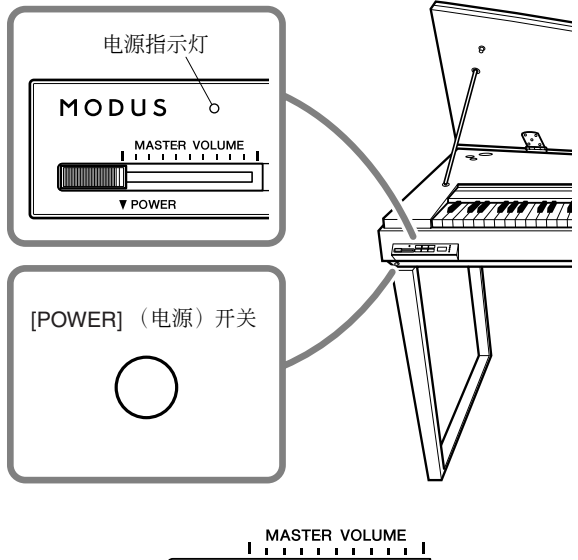

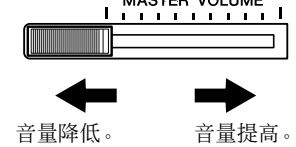

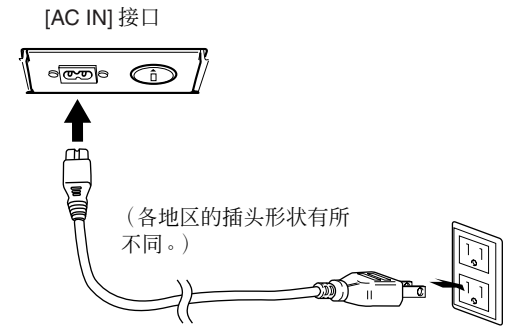

<span id="page-15-4"></span>在使用 H11 之前

# <span id="page-15-0"></span>使用耳机 (选购件)

将一副耳机连接至任意一个 **[PHONES]** (耳机)插孔。 本电子钢琴配备有 2 个 **[PHONES]** (耳机)插孔。 您可连接 2 副标准立体声耳机。(如果您只使用一副 耳机, 则可将耳机插入任一插孔。)

## 小心

请勿在高音量状态下长时间使用耳机。 否则可能会造成听力损伤。

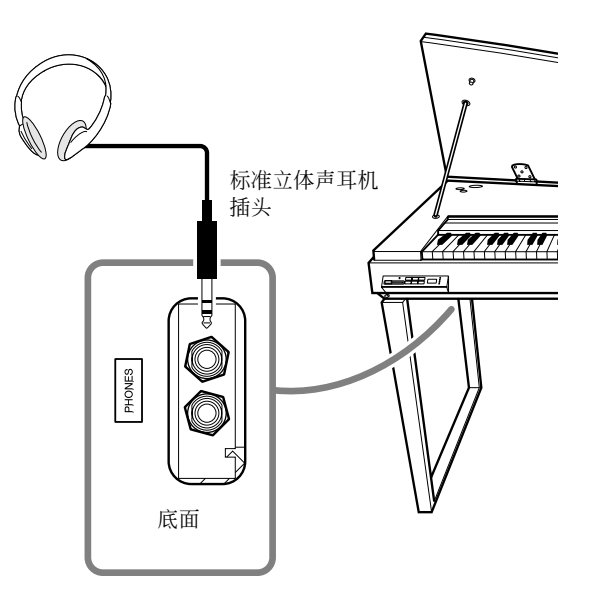

# <span id="page-15-1"></span>使用谱架 (选购件)

有关安装谱架的详细信息,请参见谱架的使用说明 书。

选购的谱架: YAMAHA YMR-01

<span id="page-15-5"></span>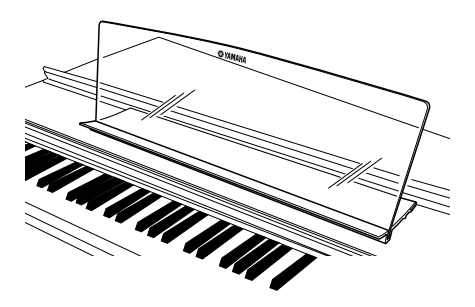

# <span id="page-15-2"></span>■查看版本号

您可通过同时按住键盘上的 **[MOVING KEY]** (键盘自动演奏)按钮和 A-1 来查看本乐器的版本号 (也请参见快 速操作指南)。按 **[–/NO]** 或 **[+/YES]** 按钮返回初始画面。

<span id="page-15-3"></span>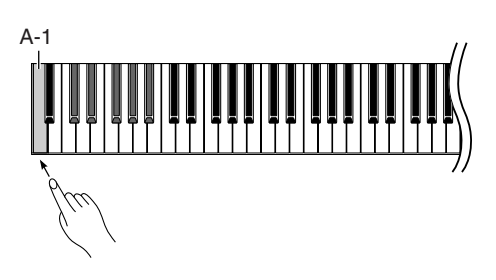

试听 50 首预设钢琴曲 (古典和爵士)

# <span id="page-16-4"></span><span id="page-16-2"></span><span id="page-16-1"></span><span id="page-16-0"></span>试听 **50** 首预设钢琴曲(古典和爵士)

本乐器带有 50 首预设钢琴曲, 其中包括古典和爵士乐曲。

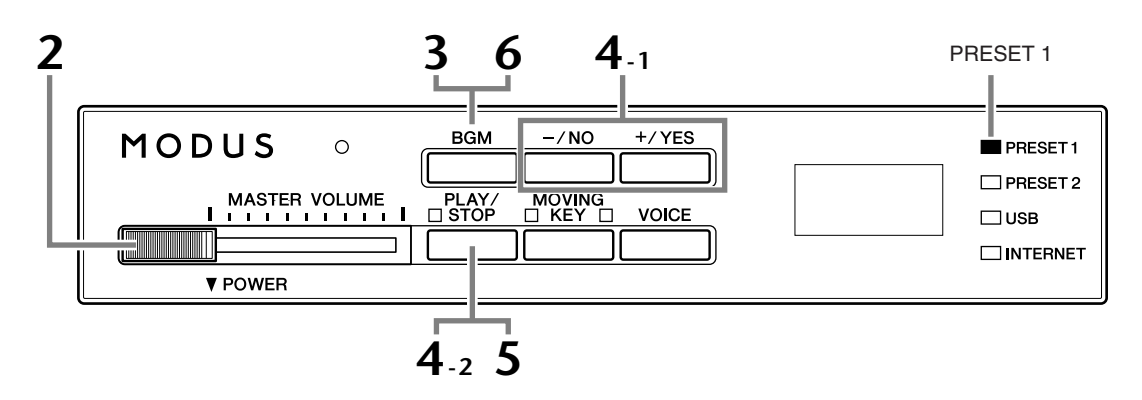

## 操作

**1** 打开电源开关。

按 **[POWER]** 开关打开电源。

**2** 调节音量。

在初始状态下, [MASTER VOLUME] 控制器设定在"MIN"和"MAX"之 间。然后,当您开始弹奏时,可将 **[MASTER VOLUME]** 控制器重新调节到 最合适的音量位置。

## <span id="page-16-3"></span>**3** 打开 **[PRESET 1]** <sup>或</sup> **[PRESET 2]** 指示灯。

<span id="page-16-7"></span><span id="page-16-6"></span>按 **[BGM]** 按钮打开 **[PRESET 1]** 或 **[PRESET 2]** 指示灯。 Preset 1 包含各种著 名古典乐曲, 而 Preset 2 包含许多流行爵士乐曲。有关所有 50 首预设钢琴 曲的列表,请参[见第](#page-52-1) 53 页。

## **4** 播放 **<sup>50</sup>** 首预设钢琴曲中的任意一首。

- <span id="page-16-8"></span><span id="page-16-5"></span>**4-1** 按 **[–/NO]** 或 **[+/YES]** 按钮选择您想要播放的乐曲编 号。
	- rnd: **Frad:** 连续随机播放所有预设乐曲。
	- ALL: **ALL:** 依次播放所有预设乐曲。
	- **Sxx:** 播放各场景 (古典或爵士中的特

殊子类别)中的所有预设乐曲。

<span id="page-16-9"></span>1 - 30 (PRESET 1): 选择一个预设乐曲编号, 然后仅播放所选乐曲。 31 - 50 (PRESET 2): 选择一个预设乐曲编号, 然后仅播放所选乐曲。

术语

在 H11 上, 演奏数据被称作"乐 曲"。其中包括 50 首预设钢琴曲 (古典和爵士)。

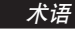

## 随机顺序:

008

乐曲编号

按[PLAY/STOP] 按钮时, 乐器随 机选择 50 首预设钢琴曲 (古典 和爵士)并进行播放,就像洗牌 那样。

#### <span id="page-17-1"></span>场景:

50 首预设钢琴曲 (古典和爵士)已被分成 23 个组或类别, 以满足各种欣赏喜好, 并可 让您根据场景描述选择喜爱的乐曲。例如,如果您想要欣赏某些"高雅"乐曲,请选择 场景编号 4。符合该类别的乐曲将依次播放。有关 50 首预设钢琴曲 (古典和爵士) 的列 表,请参见第 [53](#page-52-1) 页。

## 场景标题:

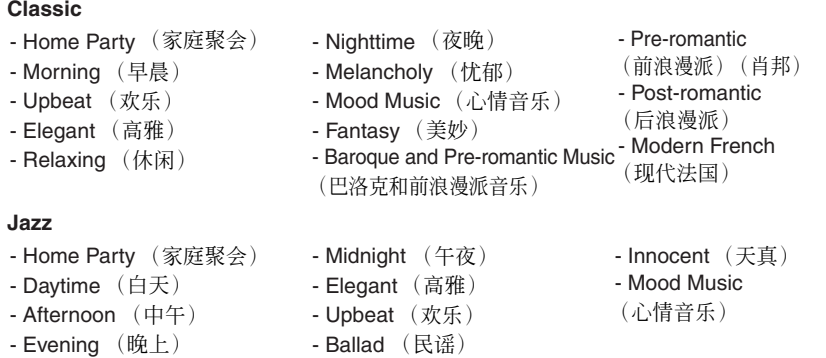

## **4-2** 按 **[PLAY/STOP]** 按钮开始播放。

<span id="page-17-0"></span>H11 键盘上的琴键随着乐曲的播放自动弹奏 (键盘自动演奏)。详细说 明,请参[见第](#page-18-0) 19 页。

## 调节音量

使用 **[MASTER VOLUME]** 控制器调节音量。

## **5** 停止播放。

按 **[PLAY/STOP]** 按钮。

## **6** 关闭 **[PRESET 1]** <sup>或</sup> **[PRESET 2]** 指示灯。

按 **[BGM]** 按钮关闭 **[PRESET 1]** 或 **[PRESET 2]** 指示灯。

### 小技巧

可以合着预设乐曲弹奏键盘。您 也可改变键盘上播放的音色。

#### 小技巧

您可调节应用到键盘上所演奏音 色以及预设乐曲播放的混响类型 (第 [31](#page-30-2) 页)。也可调节键盘音色 的力度灵敏度 (第 [32](#page-31-2) 页)以配 合您的使用。

#### 注

当选择了另一首乐曲 (或在连续 播放过程中选择了另一首乐曲) 时,也将相应选择所对应的混响 类型。

<span id="page-18-4"></span><span id="page-18-3"></span><span id="page-18-1"></span><span id="page-18-0"></span>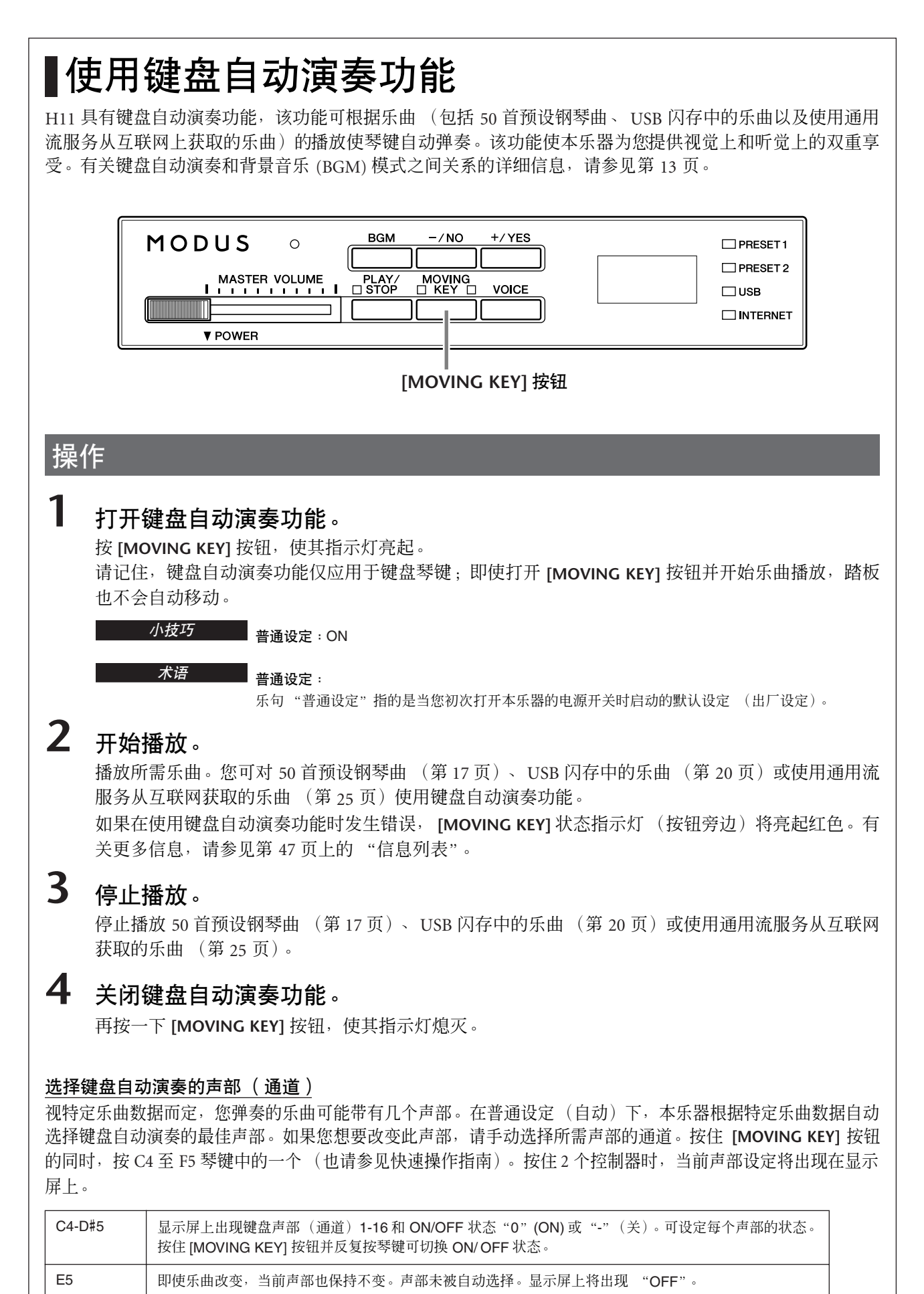

<span id="page-18-6"></span><span id="page-18-5"></span><span id="page-18-2"></span>F5 自动选择各乐曲的最佳声部 (普通设定)。显示屏上出现 "ON"。

# <span id="page-19-2"></span><span id="page-19-0"></span>试听 **USB** 闪存中的乐曲

您可方便地将 USB 闪存设备连接至本乐器,并试听该设备上录制的乐曲(在电脑上)。在使用 USB 闪存设备之 前,请务必阅读第 22 [页上](#page-21-1)的 "使用 USB [TO DEVICE] 端口时的注意事项"。

小心

当播放 USB 乐曲或 [USB] 指示灯闪烁时, 切勿拔出 USB 闪存或关闭电源。否则可能会导致数据丢失。

<span id="page-19-8"></span><span id="page-19-7"></span><span id="page-19-6"></span><span id="page-19-5"></span><span id="page-19-4"></span><span id="page-19-3"></span><span id="page-19-1"></span>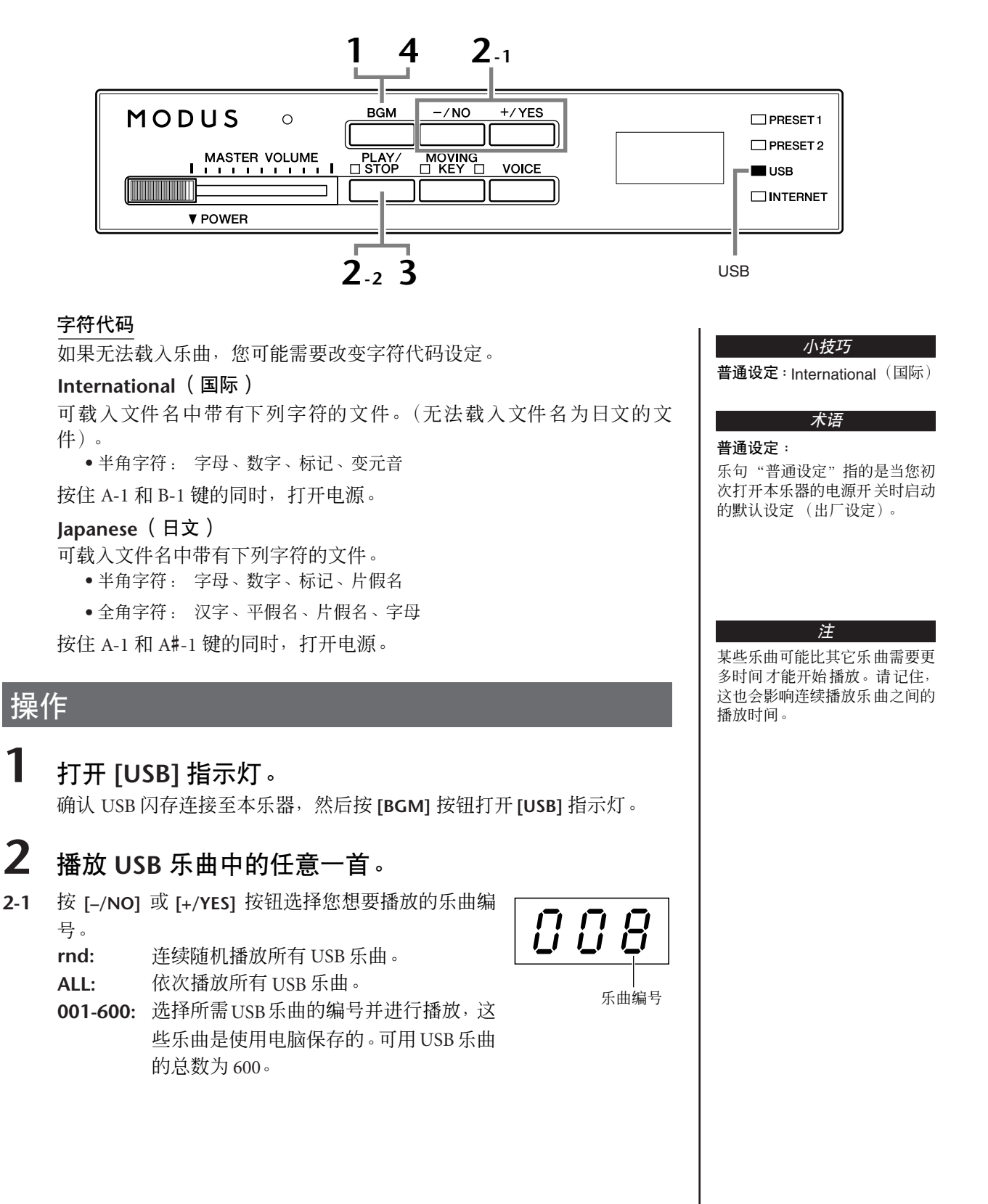

<span id="page-20-0"></span>**2-2** 按 **[PLAY/STOP]** 按钮开始播放。

## 调节音量

使用 **[MASTER VOLUME]** 控制器调节音量。

**3** 停止播放。

按 **[PLAY/STOP]** 按钮。

## **4** 关闭 **[USB]** 指示灯。

按 **[BGM]** 按钮关闭 **[USB]** 指示灯。

## <span id="page-20-2"></span><span id="page-20-1"></span>数据格式

本乐器可播放 SMF 0 格式和 1 格式 (标准 MIDI 文件) 和 DOC (磁 盘管弦乐集)乐曲数据。当将乐曲数据从电脑复制到USB 闪存时, 请 务必使用 SMF 0 格式和 1 格式对其进行保存。请记住, 其它设备上录 制的乐曲可能使用本乐器上没有的各种音色,因此声音可能与原始乐 曲不同。

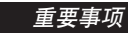

重要事项 当播放从电脑或其他设备上复制到 USB 闪存上的乐曲时, 乐曲必须保存到 USB闪存的根目录或者根目录下的一级 /二 级文件夹下。保存在这些位置的乐曲可以作为乐曲数据进 行播放。本乐器无法播放保存在二级文件夹下的三级文件 夹中的乐曲。

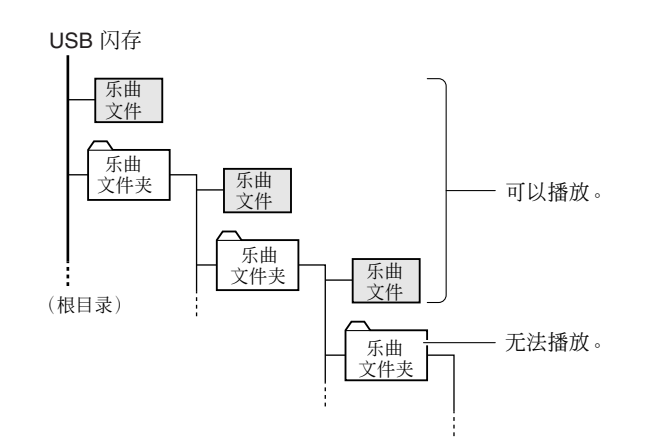

### 市面上购买的乐曲数据文件

当将软盘驱动器连接在乐器上时,可以使用电脑购买乐曲数据并可使用市面 上购买的磁盘乐曲。本乐器兼容表面具有下列标记的乐曲磁盘 (软盘):

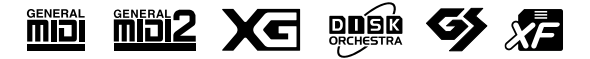

## 小技巧

本乐器具有便捷的乐曲自动重配音色 功能。 请参见第 [26](#page-25-2) 页。

#### 小技巧

#### 普通设定:

ON (使用本乐器特别创建的钢琴音 色)

若要将本乐器特别创建的钢琴音色切 换为相同类型的传统 XG 钢琴音色, 请关闭此功能。

## 小技巧

可以合着 USB 乐曲弹奏键盘。您也 可改变键盘上播放的音色。

#### 小技巧

您可调节应用到键盘上所演奏音色以 及 USB 乐曲播放的混响类型 (第 [31](#page-30-2) [页\)](#page-30-2)。也可调节键盘音色的力度灵敏 度 (第[32](#page-31-2)页)以配合您的使用。

#### 注

当选择了另一首乐曲 (或在连续播放 过程中选择了另一首乐曲)时,也将 相应选择所对应的混响类型。

### 术语

#### 何谓 **SMF** (标准 **MIDI** 文件)?

SMF (标准 MIDI 文件)格式用于保 存音序数据, 是最常见、兼容性最广 的音序格式之一。格式分为 2 种:格 式 0 和格式 1。许多 MIDI 设备兼容 SMF 0 格式,市面上可购买到的 MIDI 音序数据大多也采用 SMF 0 格式。

#### 注

在使用USB存储设备之前,请务必阅 读第 [22](#page-21-1) 页上的 "使用 USB [TO DEVICE] 端口时的注意事项"。

#### 注

使用软盘和软驱前,务必阅读第 [23](#page-22-1) 页 上的 "使用软盘驱动器 (FDD) 和软 盘"。

#### 注

商业乐曲数据都是受版权法保护的。 严禁对商业乐曲文件进行复制,除非 用于个人使用。

# <span id="page-21-2"></span><span id="page-21-1"></span><span id="page-21-0"></span>使用**USB [TO DEVICE]**端口时的注意 <u>事项</u>

本乐器配备有内置 **USB [TO DEVICE]** 端口。当将USB 设备连接至此端口时,请务必小心使用USB 设备。请遵循 下述重要注意事项。

注 有关使用 USB 设备的详细信息,请参见 USB 设备的使用说明书。

## ■ 兼容的 USB 设备

- USB 存储设备(闪存、软盘驱动器、硬盘驱动器等)
- USB 集线器

本乐器不一定支持市场上出售的所有 USB 设备。 Yamaha 并不保证能够正常使用您所购买的 USB 设备。 在购买 USB 设备用于本乐器时,请访问下列网页: http://music.yamaha.com/download/

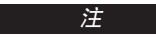

注 不能连接使用其它 USB 设备,如电脑 键盘或鼠标。

## ■ 连接 **USB** 设备

- 将 USB 设备连接到 **USB [TO DEVICE]** 端口时,确保 设备上的端口适用且连接方向正确。
- 如果您要同时在端口上连接 2 个或 3 个设备, 则您 应该使用 USB 集线器设备。 USB 集线器必须自带电 源,且电源必须打开。仅可以使用一个 USB 集线器。 如果在使用 USB 集线器期间出现错误讯息,请断开 集线器与乐器的连接,然后打开乐器的电源,重新 连接 USB 集线器。

虽然本乐器支持 USB 1.1 标准, 但您同样可在电子钢 琴上连接使用 USB 2.0 的存储设备。不过,传输速率 依然是 USB 1.1 的速度。

## ■ 使用 USB 存储设备

• 将本乐器连接到USB存储设备后,您可读取相连设备 上的数据。

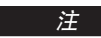

注 虽然可用 CD-R/RW驱动器将数据读取 至本乐器,但是无法用其保存数据。

## ■ 可使用的 USB 存储设备的数量

**USB [TO DEVICE]** 端口只能连接一个 USB 存储设备。

## ■ 格式化 USB 存储媒体

当 USB 存储设备连接到乐器上, 或插入了媒体时, 屏 幕上会出现讯息,提示格式化设备 / 媒体。此时,请执 行格式化操作 (第 [24](#page-23-1) 页)。

## /八小心

格式化操作将覆盖以前已有的数据。确保要格式化的存储 媒体不含重要数据。操作时要小心,特别是在连接了多个 USB 存储媒体时。

## ■ 保护数据 (写保护)

为防止重要的数据被误删除,请使用由存储设备或媒 体提供的写保护功能。当向 USB 存储设备保存数据的 时候,确定已禁用了写保护。

## ■ 连接 / 拔下 USB 存储设备

在将媒体从设备中取出前,请确认本乐器没有在存取 数据 (如在进行保存操作时)。

## 小心

避免频繁打开 / 关闭 USB 存储设备的电源或连接 / 断开设 备。否则可能会造成本乐器 "死机"或故障。当本乐器在 存取数据(如保存操作过程中)时,切勿拔下 USB 设备, 切勿从设备上移去媒体,切勿关闭任意设备的电源。否则 可能会损坏任意一个设备的数据或造成两个设备上的数据 都损坏。

# <span id="page-22-1"></span><span id="page-22-0"></span>使用软盘驱动器 **(FDD)** 和软盘

安装选购的 UD-FD01 磁盘驱动器之后即可在本乐器上使用磁盘。您可将磁盘上的数据载入到本乐器上。 务必小心地使用磁盘和磁盘驱动器。使用时请遵循下述重要注意事项。

## ■ 磁盘兼容性

• 可以使用 3.5" 2DD 和 2HD 型软盘。

## ■ 格式化软盘

• 如果发现无法使用新的空白盘,或者其它设备使用 过的旧盘,则可能需要进行格式化。有关如何格式 化磁盘的详细信息,参见第 [24](#page-23-1) 页。请注意,格式化 之后磁盘上的所有数据都将丢失。请务必事先检查 盘上是否包含重要数据。

注 用本设备格式化后的磁盘,可能可以 直接在其它设备上使用,也可能不可 以。

## ■ 插入 / 取出软盘

### 将磁盘插入磁盘驱动器

使磁盘的标签朝上,滑动挡板朝前,朝向磁盘插槽拿 着磁盘。把磁盘小心地插入插槽,缓慢地推入磁盘, 一直到卡入正确的位置,出现弹出按钮。

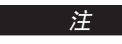

注 切勿把磁盘以外的其它任何物品插入 磁盘驱动器。其它物体可能会损坏磁 盘驱动器或磁盘。

### 取出磁盘

• 检查出乐器不在访问 \* 磁盘之后,按住磁盘插槽右上 方的弹出按钮。弹出磁盘时,把它抽出驱动器。如 果磁盘粘住,无法弹出,不要用力,试着再次按弹出 按钮, 或试着再次插入磁盘, 并尝试再次弹出。 *\** 访问磁盘表示活动操作,例如播放。

## 小心

- 访问磁盘时, 请勿取出磁盘或关闭乐器。否则不但 可能丢失磁盘上的数据,而且可能损坏磁盘驱动器。
- *•* 关闭电源前,务必从磁盘驱动器取出磁盘。如果磁 盘留在磁盘驱动器中太久,会粘上灰尘和脏物,造成 数据读写错误。

## <span id="page-22-2"></span>■ 清洁磁盘驱动器读写头

- 定期清洁读写头。本乐器采用精度读写磁头,长时 间使用后,磁头会从所用的磁盘上粘上一层磁颗粒, 最终造成读写错误。
- 为使磁盘驱动器保持在最佳的工作状态, YAMAHA 建议您使用市售的干式磁头清洁盘,大致一个月清 洁磁盘一次。请向 YAMAHA 经销商咨询适当磁头清 洁磁盘的供货情况。

## ■ 关于磁盘

### 小心使用磁盘,并遵循下述注意事项:

- 请勿在磁盘上放置重物,也不要弯折或以任何方式 挤压磁盘。不使用时,请一直把磁盘放在保护外壳 内。
- 请勿将磁盘放置在阳光直射、温度过高或过低的环 境中,也不要放在非常潮湿、多尘或有液体的地方。
- 请勿打开滑动挡板触碰磁盘内部的暴露表面。
- 请勿将磁盘放置在磁场 (如电视机、扬声器、马达 等产生的磁场)中,否则磁场可能会部分或完全擦除 磁盘上的数据,导致无法读取它。
- 请勿使用挡板或外壳已发生变形的磁盘。
- 除磁盘附带的标签外,请勿将其它东西粘贴到磁盘 上。同时,请务必确保标签粘贴在合适的位置。

## 要保护数据 (写保护片):

为了防止不慎擦除重要数据,请把磁盘的写保护片 滑动到"保护"位置(保护片打开)。保存数据时, 务必把磁盘的写保护片设置到 "覆写"位置 (保护 片闭合)。

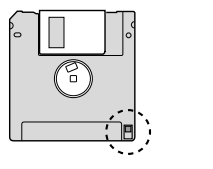

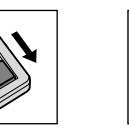

写保护片关 (未锁定或可写)

## ■ 数据备份

• 为最大限度确保数据安全, YAMAHA 建议用户将重 要数据在两张磁盘上各保存一份。这样,即使一张 磁盘丢失或损坏,还可以使用另一张磁盘上的备份。

写保护片开 (锁定或写保护)

# <span id="page-23-1"></span><span id="page-23-0"></span>格式化 **USB** 存储媒体

当 USB 存储设备连接到乐器上, 或插入了媒体时, 屏幕上会出现讯息, 提示格式化设备 / 媒体。如果需要, 请 执行格式化操作。

<span id="page-23-2"></span>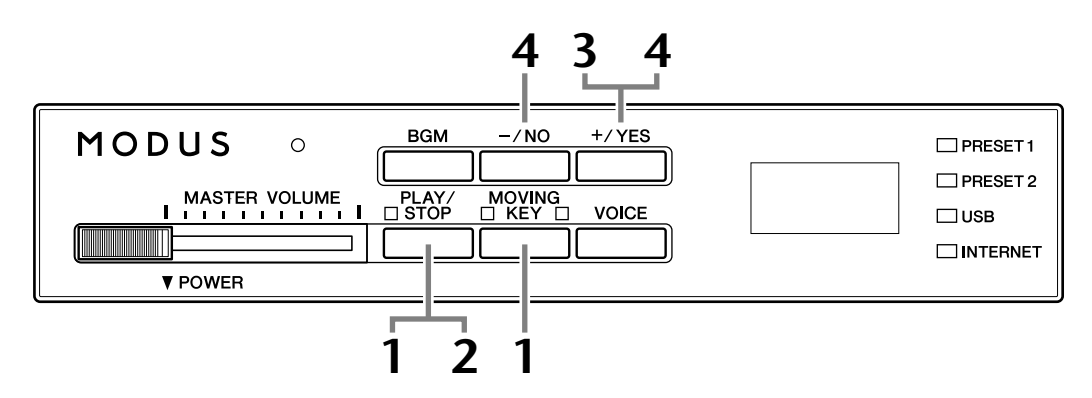

## **1** 进入格式化模式。

确认 USB 闪存与本乐器连接后,请在按住 **[MOVING KEY]** 按钮的同时按 **[PLAY/STOP]** 按钮。

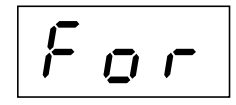

## **2** 搜索要进行格式化的 **USB** 存储媒体。

按 **[PLAY/STOP]** 按钮开始搜索。如果找到了要进行格式化的 USB 闪存设 备,显示屏上将出现 "n–y"讯息。若要取消格式化,请先按 **[–/NO]** 按 钮,然后在步骤 3 中按 **[+/YES]** 按钮。

## **3** 开始格式化。

按 **[+/YES]** 按钮。 格式化操作完成后, "End"讯息将出现在显示屏上。

## **4** 退出格式化模式。

按 **[–/NO]** 或 **[+/YES]** 按钮退出格式化模式。

## 小心

格式化操作将覆盖以前存在的任何数据。确保要格式化的存储媒体不含重要数据。操作 时要小心,特别是在连接了多个 USB 存储媒体时。

注 当在 BGM 模式中启用乐曲播放 时,无法进入初始化模式。

## 注

如果未找到媒体或初始化失败, 显示屏上将交替出现 "Err"讯 息和出错代码。

# <span id="page-24-2"></span><span id="page-24-0"></span>试听互联网上的乐曲

Yamaha 的网站上提供了特殊的通用数据流服务,可将各种音乐类型的乐曲(乐曲数据)作为背景音乐在乐器上 进行播放。

在将本乐器连接至互联网之前,请务必阅读[第](#page-32-3) 33 页上的 "互联网直连功能 (IDC)"。

<span id="page-24-3"></span>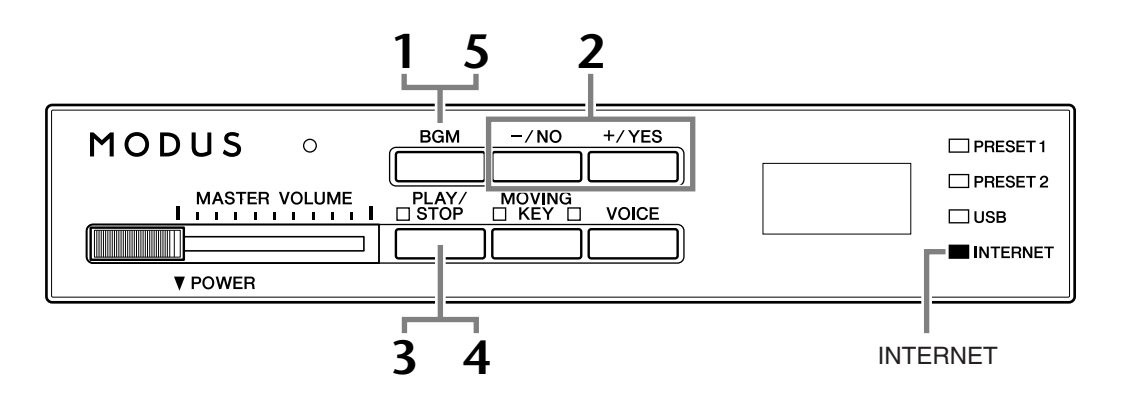

## 操作

## <span id="page-24-1"></span>**1** 打开 **[INTERNET]** 指示灯。

确认本乐器连接至互联网,然后按 **[BGM]** 按钮选择 **[INTERNET]** 指示灯 (在访问互联网过程中, **[INTERNET]** 指示灯将闪烁)。

## **2** 改变通道。

<span id="page-24-4"></span>按 **[–/NO]** 或 **[+/YES]** 按钮改变通道。当前通道设定出现在显示屏上。

$$
\boxed{\textcolor{red}{\mathcal{L}} \ \mathcal{Q} \ \ \textcolor{blue}{\mathcal{V}}}
$$

## <span id="page-24-5"></span>通用流

通用流可让您试听从互联网上发 送的乐曲数据。它允许您反复调 用数据,但是不允许您将数据保 存到文件。

术语

## 注

本使用说明书中的LED画面仅作 说明之用,与实际乐器可能稍有 不同。

## <span id="page-25-1"></span>**3** 开始播放。

按 **[PLAY/STOP]** 按钮开始播放 (访问互联网过程中 **[INTERNET]** 指示灯闪 烁)。

**4** 停止播放。

按 **[PLAY/STOP]** 按钮。

**5** 关闭 **[INTERNET]** 指示灯。

<span id="page-25-3"></span>按 **[BGM]** 按钮关闭 **[INTERNET]** 指示灯。

小技巧

可以合着通用流乐曲弹奏键盘。 您也可改变键盘上播放的音色。

#### 小技巧

您可调节应用到键盘上所演奏音 色以及互联网播放通用流乐曲的 混响类型 (第 [31](#page-30-2) 页)。也可调 节键盘音色的力度灵敏度(第 [32](#page-31-2) [页](#page-31-2))以配合您的使用。

注 当选择了另一首乐曲(或在连续 播放过程中选择了另一首乐曲) 时,也将相应选择所对应的混响 类型。

# <span id="page-25-2"></span><span id="page-25-0"></span>乐曲自动重配音色

当在播放市面上购买的、或者由其它乐器制作的 XG 乐曲时, 利用自动重配音色功能, 可以将乐曲中的常规 XG 钢琴音色自动替换为本乐器特制的钢琴音色。如果您想要保持 XG 音色而不使用这种自动重新指定,请将自动 重配音色设定为关闭。

## 操作

按住 **[BGM]** 按钮的同时按 F#0 键可打开 / 关闭此功能。当设定为开时,乐器将自 动用钢琴音色替换传统 XG 钢琴音色。当设定为关时, XG 音色保持不变。 按住 2 个控制器时,当前开 / 关设定将出现在显示屏上。

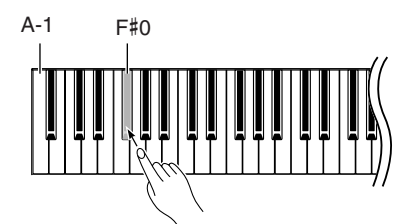

小技巧

#### 标准设定: ON (使用本乐器特别创建的钢 琴音色)

若要将本乐器特别创建的钢琴音 色切换为相同类型的传统 XG 钢 琴音色,请关闭此功能。

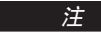

此设备不会影响您在键盘上弹奏 的音色。键盘使用的音色是本乐 器特别创建的钢琴音色。

# <span id="page-26-4"></span><span id="page-26-0"></span>选择与弹奏音色

# <span id="page-26-1"></span>选择音色

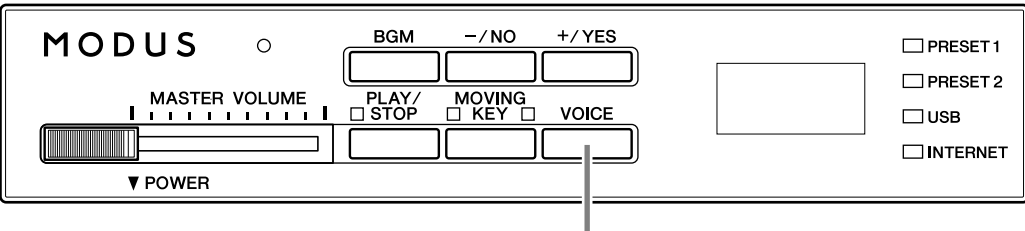

**[VOICE]** 按钮

## 操作

## <span id="page-26-2"></span>**1** 查看音色名称。

按 **[VOICE]** 时,当前所选音色编号将出现在显示屏中 约 3 秒。

1

音色编号

#### 注 当启用双音色模式 (第 [29](#page-28-0) 页) 时,显示屏上将交替出现所选音 色 1 和音色 2 的音色编号。

## <span id="page-26-3"></span>**2** 选择音色。

当显示屏中出现音色编号时,请使用 **[VOICE]** 按钮在下列 10 个音色之中 切换。

## <span id="page-26-6"></span><span id="page-26-5"></span>预设音色列表

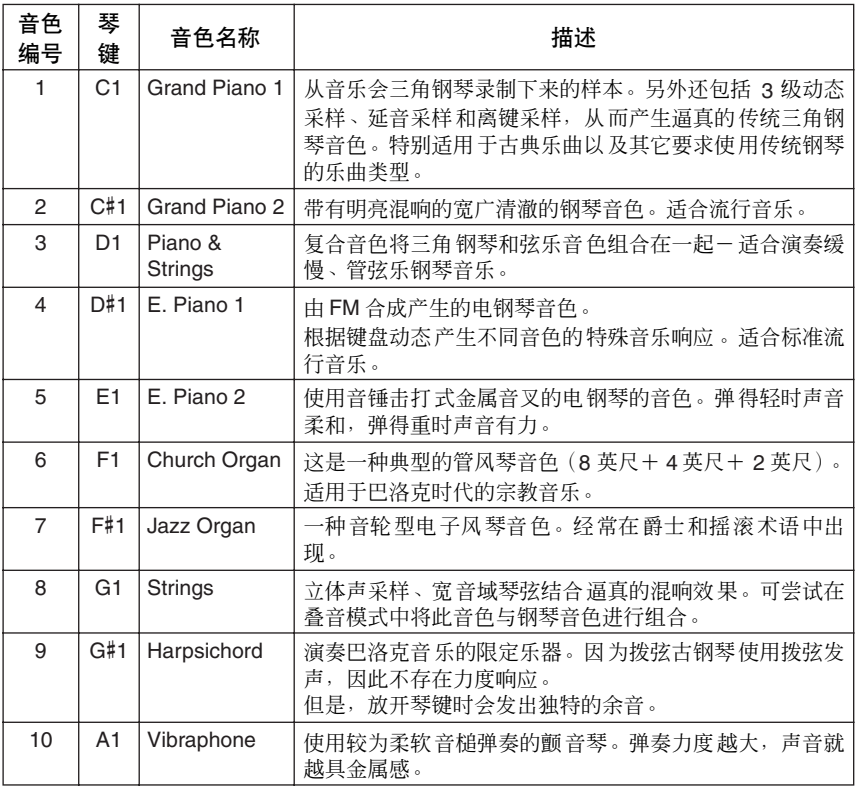

选择与弹奏音色

您也可在按住 **[VOICE]** 按钮的同时按 C1–A1 键中的一个来选择音色。

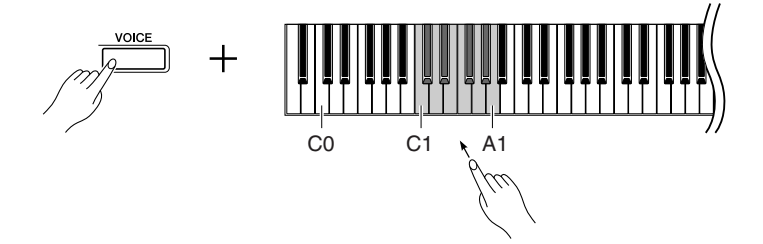

然后,当您开始弹奏时,可将 **[MASTER VOLUME]** 控制器调节到最合适的 音量。

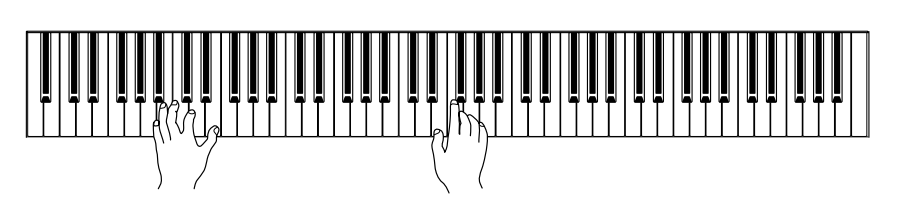

您也可在按住 [VOICE] 按钮的同 时或在 BGM 模式关闭时使用 [–/NO] 或 [+/YES] 按钮选择音 色。

注

#### 注

虽然不同的弹奏方式(力度灵敏 度)对于某些乐器几乎没有或完 全没有影响,但是您可通过调节 弹奏琴键的力度来控制音色的音 量。

请参见["预设音色列表"\(第](#page-26-5) 27 [页\)。](#page-26-5)

## <span id="page-27-2"></span><span id="page-27-1"></span><span id="page-27-0"></span>使用踏板

本乐器配有 3 个脚踏板,可产生与三角钢琴踏板相类似的各种富有表现 力的效果。

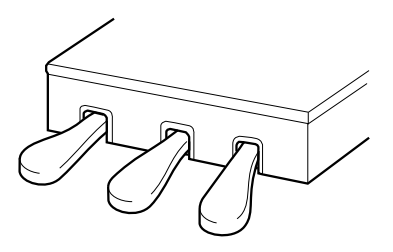

## 制音 (右)踏板

制音踏板功能与传统钢琴上的制音踏板功能相 同。踩下制音踏板后,音符将延长。松开踏板立 即停止延音。

当您选择了 H11 上的 Grand Piano 1 音色时,踩下 制音踏板可启用特殊的 "持续取样",精确地再 现传统三角钢琴音板和琴弦的独特共振。

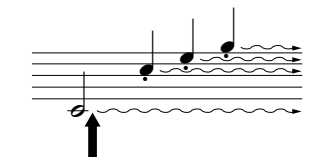

如果在此处踩下制音踏板,则放 开踏板之前弹奏的音符会保持更 长的时间。

### 延音 (中)踏板

如果您在键盘上弹奏一个音符或和弦,并在按住音 符的同时踩下延音踏板,则只要踩着踏板(就像踩 着制音踏板那样),这些音符就会一直延长,但是 其后弹奏的音符不会延长。例如,将一个和弦延 音,而其它音符为 "断奏"。

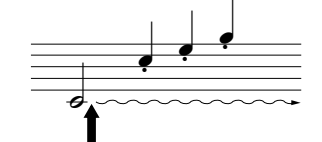

如果在按住音符的同时踩下延音 踏板,则可以使音符延长到放开 踏板为止。

#### 小技巧

只要踩着延音踏板,风琴和弦乐 声就会延续下去。

## 柔音 (左)踏板

踩下柔音踏板可使此时弹奏的音符音量减小并稍稍改变音符的音色。踩下柔音踏板 不会影响已经弹奏的音符。

## <span id="page-28-4"></span><span id="page-28-1"></span><span id="page-28-0"></span>结合两种音色 (双音色模式)

您可在整个键盘范围上同时弹奏 2 种音色。这样,您就可以模拟二重奏或结合 2 种类似音色来创造出浑厚的声 音。

## 操作

## **1** 启动双音色模式。

按住 **[VOICE]** 按钮的同时, 在 C1 至 A1 键范围中同时按某两个键 (或按 住一个键的同时再按另一个键)即可组合双音色。

有关分配到各琴键的音色的更多信息,请参见 ["选择音色"\(第](#page-26-1) 27 [页\)](#page-26-1)。

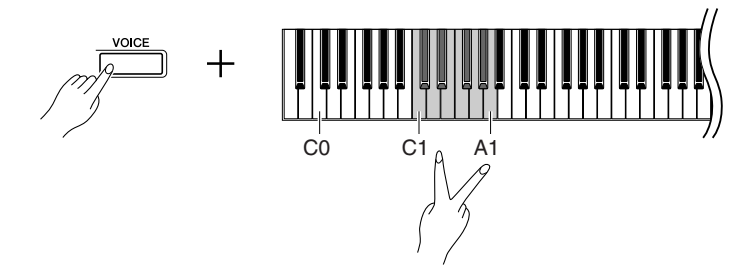

分配在音高较低键上的音色将被称为音色 1,分配在音高较高键上的音色 将被称为音色 2。

对双音色中的音色 1 和音色 2 可进行如下设定:

### <span id="page-28-5"></span>双音色音量平衡

您可将一种音色设定为主音色,另一个音色设定为比较柔和的混合音色。按 住 **[VOICE]** 按钮的同时,按F#5-F#6 键之一(请参见快速操作指南)。按住 2 个控制器时,当前平衡设定将出现在显示屏上。设定值"0"可使双音色模式 中两种音色之间产生平衡默认值。设定为"0"以下时音色 2 的音量将高于音 色 1,而设定为 "0"以上时音色 1 的音量将高于音色 2。

### <span id="page-28-2"></span>八度音高位

可以八度音程为单位独立调高和调低音色 1 和音色 2 的音高。根据在双音 色模式中音色组合方式的不同,如果将一种音色上调或下调一个八度,组 合音色可能会听起来更悦耳。按住 **[VOICE]** 按钮的同时,按 A4 至 D5 中 的任意一个键(请参见快速操作指南)。按住 2 个控制器时, 当前八度转 换设定将出现在显示屏上。

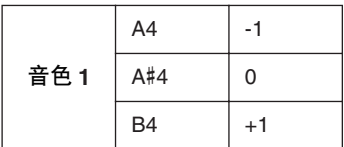

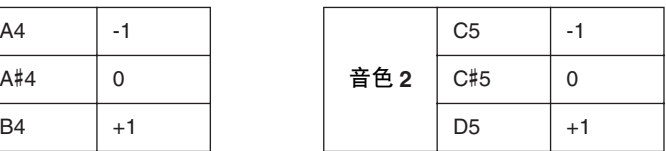

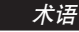

<span id="page-28-3"></span>模式: 模式指的是允许您执行某些特殊 功能的乐器操作条件。例如,在 双音色模式中,您可在键盘上同 时弹奏 2 种音色。

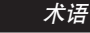

标准设定: 平衡将取决于音色组合的平衡默 认值。

## 小技巧

双音色模式中的 **[REVERB]** 分配为音色 1 的混响类型(第 [31](#page-30-0) [页\)](#page-30-0)将优先于另一种音色。(如 果混响设定为 OFF,则音色 2 混 响类型将生效。)

#### 术语

标准设定:

八度将取决于音色组合的八度默 认值。

## <span id="page-29-2"></span>音色 **2** 混响深度

按住 **[VOICE]** 按钮的同时,按A-1–G#0 中的任意一个键(请参见快速操作 指南)。按住 2 个控制器时,当前混响深度设定将出现在显示屏上。

## **2** 退出双音色模式。

在 BGM 模式关闭时按 [-/NO] 或 [+/YES] 按钮, 或在显示屏上出现音色编 号时按 **[VOICE]** 按钮。此时, Grand Piano 1 音色将被选择。

### 术语 普通设定:G#0

音色 2 混响深度取决于音色的默 认音色 2 混响深度值。

#### 注

当您从双音色模式中退出后立即 想选择音色时,请在按住 [VOICE] 按钮的同时按C1–A1之 一任意一个键(也请参见快速操 作指南)。 您也可在按住 [VOICE] 按钮的同 时使用[–/NO] 或 [+/YES] 按钮退 出双音色模式。此时, Grand Piano 1 音色将被选择。

# <span id="page-29-3"></span><span id="page-29-1"></span><span id="page-29-0"></span>保存音色设定

某些当前音色设定可保存在本乐器的内存中。即使关闭电源,数据也将保留。

## 操作

按住 **[VOICE]** 按钮的同时,按 **[PLAY/STOP]** 按钮 (也请参见快速操作指南)。保 存完成后, "End"讯息将出现在显示屏上 3 秒。可保存下列设定:

- **•** 混响类型和深度
- **•** 八度
- **•** 音量

## 初始化音色设定

按住 **[VOICE]** 按钮和 **[PLAY/STOP]** 按钮的同时,打开电源。

注

如果未执行保存操作就改变了音 色,音色设定将丢失。

## <span id="page-30-2"></span><span id="page-30-0"></span>选择各种数码混响效果 (混响)

此控制器可选择各种数码混响效果,使声音中加入额外的深度和表现力,从而创造一种逼真的声学环境。

## 操作

## 选择混响类型

按住 **[VOICE]** 按钮的同时,按 G#6-C7 中的任意一个键 (请参见快速操作指 南)。按住 2 个控制器时,当前混响类型设定将出现在显示屏上。

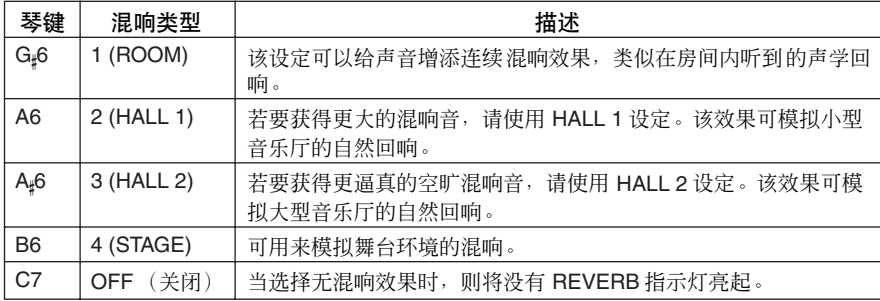

即使混响效果为关,当选择 **Grand Piano 1** 或 **2** 音色时将应用 "音板混响" 效果。

### 调节混响深度

按住 **[VOICE]** 按钮的同时,按 A2-F#4 中的任意一个键 (请参见快速操作指 南)。按住 2 个控制器时,当前混响深度设定将出现在显示屏上。

# <span id="page-30-4"></span><span id="page-30-1"></span>移调 **– [TRANSPOSE]**

本乐器的移调功能可方便地以半音为单位进行键盘音高调节以便配合歌手或其它乐器的音域。例如,如果您将 移调量设定为"5", 弹奏C调将转为 F 调。这样您就可以像在C 大调下那样弹奏, 而 H11 将自动移调至 F 调。

## 操作

按住 **[BGM]** 按钮的同时, 按 F#5 至 F#6 中的任意 一个键(请参见快速操作指南)。按住 2 个控制器 时,当前移调量将出现在显示屏上。

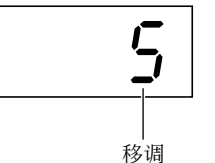

## 若要向下移调 (以半音为单位)

按住 **[BGM]** 按钮的同时,按 F#5 至 B5 中的任意一个键。

## 若要向上移调 (以半音为单位)

按住 **[BGM]** 按钮的同时,按 C#6 至 F#6 中的任意一个键。

## 若要恢复到标准音高

按住 **[BGM]** 按钮的同时, 按 C6 键。

### <span id="page-30-3"></span>小技巧 每种音色的默认混响类型 (包括

OFF)和深度设定都是不同的。

#### 小技巧

深度 **0:** 无效果 深度 **20:** 最大混响深度

### 小技巧

每种音色的默认深度设定是不同的。

## 术语 移调: 改变乐曲的调号。在 H11 上, 移调功 能可调节整个键盘的音调。 小技巧 移调范围: **F**#**5:** -6 半音

**C6:** 正常音高 **F**#**6:** +6 半音

## 小技巧

H11 的C-2至 G8范围以上和以下的音 符分别高一个八度和低一个八度。

## <span id="page-31-4"></span><span id="page-31-0"></span>微调音高

可微调整个乐器的音高。当用 H11 与其它乐器一起演奏或合着 CD 音乐进行演奏时,该功能非常有用。

## 操作

您也可使用键盘设定音高。

上调音高 (以约 **0.2Hz** 为单位)

请在按住 **[BGM]** 和 **[PLAY/STOP]** 按钮的同时按 **[+/YES]** 按钮。 按住琴键组合后,当前音高设定将出现在显示屏上。

示例: 432.0Hz

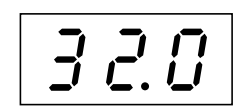

## 下调音高 (以约 **0.2Hz** 为单位)

请在按住 **[BGM]** 和 **[PLAY/STOP]** 按钮的同时按 **[–/NO]** 按钮。按住琴键组合后, 当前音高设定将出现在显示屏上。

## 若要恢复标准音高

请在按住 **[BGM]** 和 **[PLAY/STOP]** 按钮的同时按 **[+/YES]** 和 **[–/NO]** 按钮。按住琴 键组合后,当前音高设定将出现在显示屏上。

# <span id="page-31-3"></span><span id="page-31-2"></span><span id="page-31-1"></span>力度灵敏度 **– [TOUCH]**

您可选择4种不同的键盘力度灵敏度: HARD (硬)、 MEDIUM (中)、 SOFT (软) 或 FIXED (固定) 来配 合不同的弹奏风格和喜好。

## 操作

按住 **[BGM]** 按钮的同时,按 A6 至 A7 中的任意一个键(请参见快速操作指南)。 按住 2 个控制器时,当前力度类型设定将出现在显示屏上。

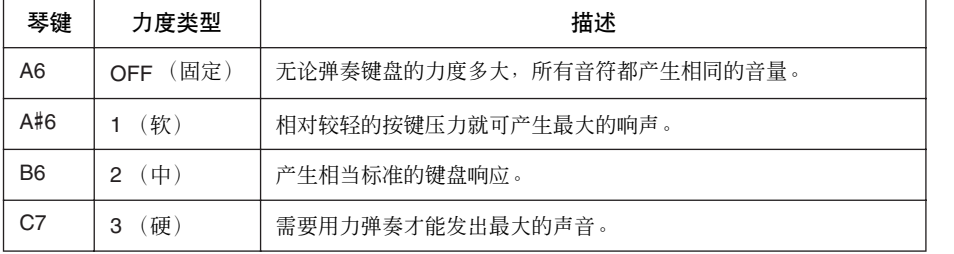

术语

**Hz** (赫兹): 此计量单位指的是声音的频率, 表示声波每秒内的振动次数。

小技巧

设定范围: 414.8Hz–466.8Hz

小技巧

标准设定:  $A3=440.0$  Hz

小技巧

此设定不会改变键盘的重量。

小技巧

普通设定:MEDIUM

#### 小技巧

力度灵敏度类型将成为所有音色 的通用设定。但是,力度灵敏度 设定可能对于某些与键盘力度无 关的音色几乎没有或根本没有影 响。

# <span id="page-32-3"></span><span id="page-32-0"></span>互联网直连功能 **(IDC)**

此功能可让您直接将本乐器连接到互联网。 Yamaha 的网站上提供了特殊的通用 数据流服务,可自动将各种音乐类型的乐曲 (乐曲数据)作为背景音乐进行播 放。您不仅可用耳朵欣赏乐曲,还可用眼睛欣赏键盘的自动演奏。

在本章节中,您可能会遇到一些陌生的与电脑和在线通信相关的术语和用语。若 要查看这些术语的含义,请参见 ["互联网术语表"\(第](#page-40-0) 41 页)。

## <span id="page-32-1"></span>■设定乐器与互联网的连接

经由路由器或者带路由器的调制解调器,可以将本乐器连接到一个全时在线连 接(例如 ADSL、光纤、电缆互联网等)。有关最新服务和具体的连接说明(以 及兼容的设备等信息), 请访问 Yamaha 网站: http://music.yamaha.com/idc/

因为本乐器本身无法进行调制解调器和路由器设定,在连接本乐器之前,请将电脑连接到互联 网并保持在线。

若要使用互联网连接,您需要先签约互联网服务或供应商。

H11 附带用来固定 LAN 电缆 (选购件)的电缆固定器。有关安装电缆固定器的 详细信息, 请参见第 [52](#page-51-0) 币。

## 连接示例 **1**:电缆连接

(使用不带路由器的调制解调器)

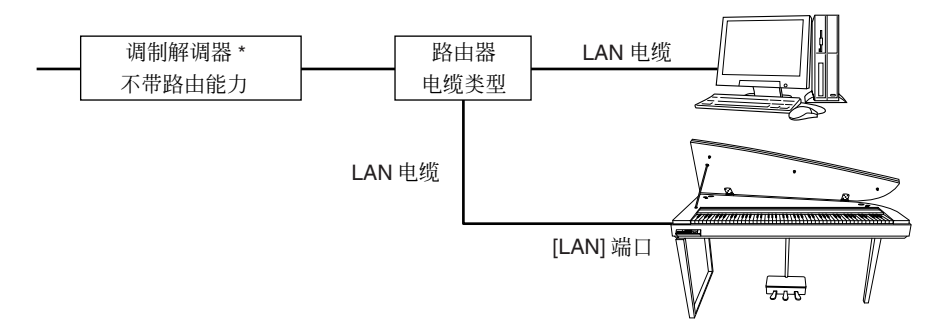

\* 这里的 "调制解调器"是指 ADSL 调制解调器、光纤网络设备 (ONU) 或线缆调制解调器。

#### 术语

<span id="page-32-4"></span>通用流

通用流可让您试听从互联网上发 送的乐曲数据。它允许您反复调 用数据,但是不允许您将数据保 存到文件。

## 注

视互联网连接而定,您可能无法 连接 2 台或多台设备(例如, 台电脑和一台乐器),请联系网 络提供商。这种情况意味着无法 连接本乐器。如果有疑问,请查 看您的合同或者与您的供应商联 系。

## 注

<span id="page-32-2"></span>将 LAN 电缆连接至 [LAN] 端口。

注

有些类型的调制解调器为了能把 几个设备同时连接起来(例如电 脑、乐器等),需要一个选购的 以太网网络集线器。

## 连接示例 **2**:电缆连接 (使用带路由器的调制解调器)

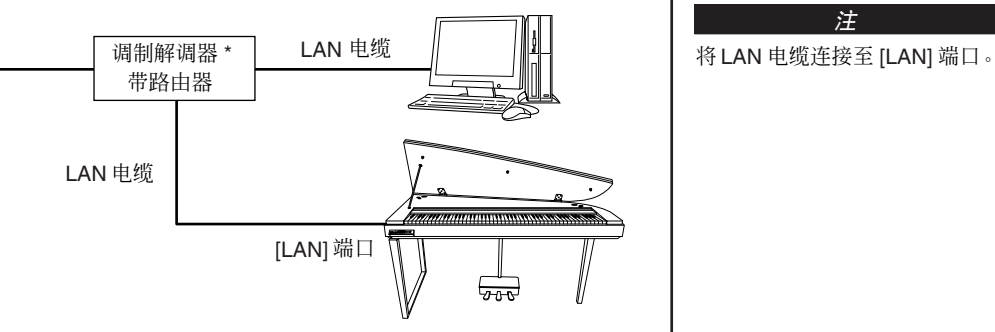

\* 这里的 "调制解调器"是指 ADSL 调制解调器、光纤网络设备 (ONU) 或线缆调制解调器。

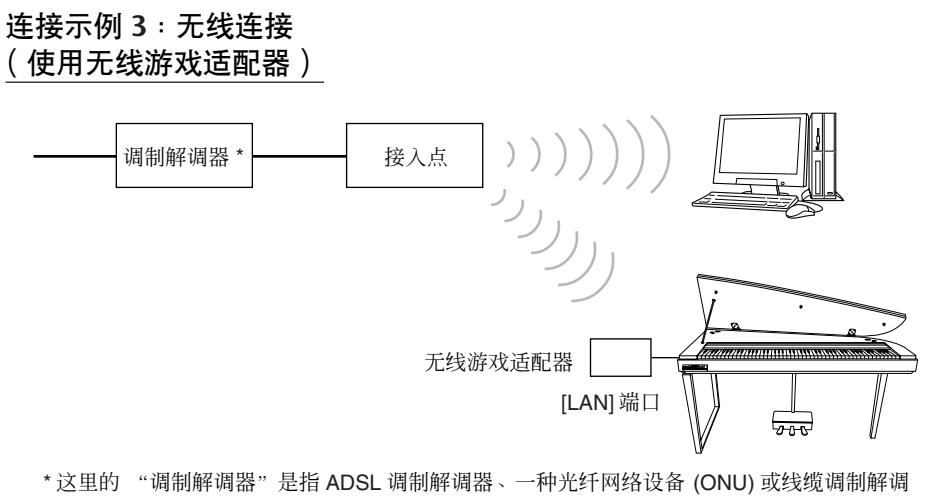

## 将无线游戏适配器连接至 [LAN]

端口。

注

注

注 除了调制解调器或接入点以外,

此连接需要一个路由器。

器。

## <span id="page-33-0"></span>连接示例 **4**:无线连接 (使用 **USB** 无线 **LAN** 适配器)

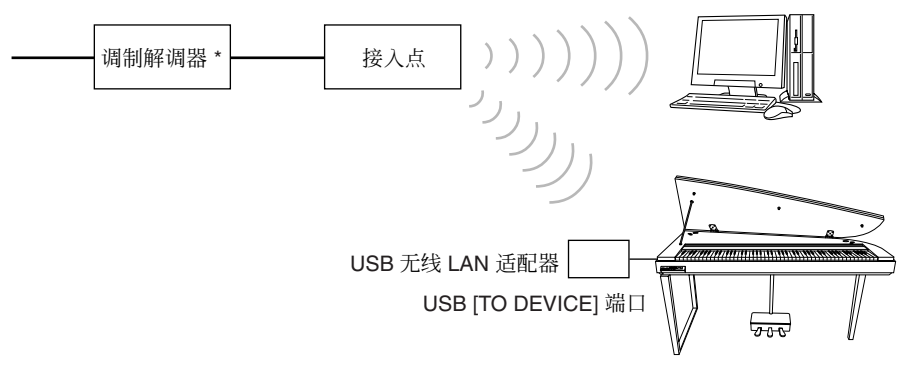

\* 这里的 "调制解调器"是指 ADSL 调制解调器、光纤网络设备 (ONU) 或线缆调制解调器。

注 将 USB 无线 LAN 适配器连接至 USB [TO DEVICE] 端口。

注 除了调制解调器或接入点以外, 此连接需要一个路由器。

### 注

H11 仅以 WEP 格式加密。

## <span id="page-34-0"></span>▌将乐器连接至互联网

## 如果您使用电缆进行连接 (使用 **DHCP**):

无需在本乐器上进行设定。您只需通过用 LAN 电缆将路由器或带有路由器的调 制解调器连接至本乐器,即可访问互联网。

一旦乐器成功连接至互联网,当用**[BGM]** 按钮选择 **[INTERNET]** 指示灯时,从互 联网输出的通道将显示在显示屏上。

您可使用通用流服务播放互联网上的乐曲。有关播放乐曲的说明,请参见 ["试听互联网上的乐曲"\(第](#page-24-2) 25 页)。

## 如果您使用电缆进行连接 (使用静态 **IP** 地址、代理服务器):

需要在乐器上进行互联网设定。 有关进行互联网设定的说明,请参见 ["关于互联网设定"\(第](#page-35-0) 36 页)。

## 如果您使用无线 **LAN** (使用无线游戏适配器):

无需在本乐器上进行设定。

您只需将无线游戏适配器连接至乐器即可访问互联网。

\* 无线游戏适配器需要接入点等设定。有关如何进行设定的信息,请阅读您所使 用产品的使用说明书。

一旦乐器成功连接至互联网,当用 **[BGM]** 按钮选择 **[INTERNET]** 指示灯时,从互 联网输出的通道将显示在显示屏上。

您可使用通用流服务播放互联网上的乐曲。有关播放乐曲的说明,请参见 ["试听互联网上的乐曲"\(第](#page-24-2) 25 页)。

## 如果您要使用无线 **LAN** (使用 **USB** 无线 **LAN** 适配器):

需要在电脑上进行互联网设定;无法在本乐器上进行设定。 有关进行互联网设定的说明,请参见 ["关于互联网设定"\(第](#page-35-0) 36 页)。 注

最常用的路由器和带有路由器的 调制解调器都具有 DHCP 功能。

# <span id="page-35-1"></span><span id="page-35-0"></span>关于互联网设定

您可从 Yamaha 专用网站上对您的电子钢琴方便地进行互联网设定。 如果您选择使用 USB 无线 LAN 适配器的无线连接或使用电缆连接(使用静态 IP 地址或代理服务器),则需要进行如下所示的互联网设定。

## 互联网设定

当您初次使用互联网直连功能 (IDC) 时, 您应该根据下列例图进行互联网设定。 此流程可以使您方便地理解如何将电脑创建的设定文件载入您的乐器。按照此流 程,您无需在您的乐器上进行复杂的设定 (如输入各种数据)。

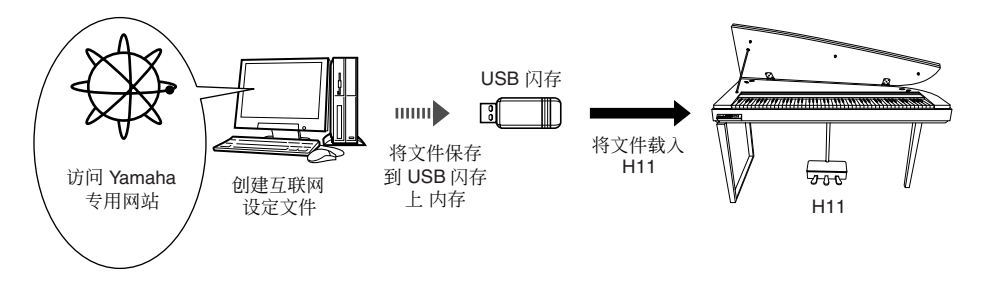

注 互联网设定将被备份。

互联网设定。

注 如果您要使用电缆连接(使用 DHCP) 或无线 LAN 连接 (使用 无线游戏适配器) ,则无需进行

详细说明,请访问 Yamaha 网页 : http://music.yamaha.com/idc/

## 创建互联网设定文件

在进行互联网设定前,您需要用电脑在 Yamaha 专用网页上创建互联网设定文 件。

有关如何创建互联网设定文件的信息,请阅读 Yamaha 网页: http://music.yamaha.com/idc/ 上的说明

## 载入互联网设定文件

此步骤介绍通过将 Yamaha 专用网页上创建的互联网设定文件载入本乐器来进行 互联网设定。

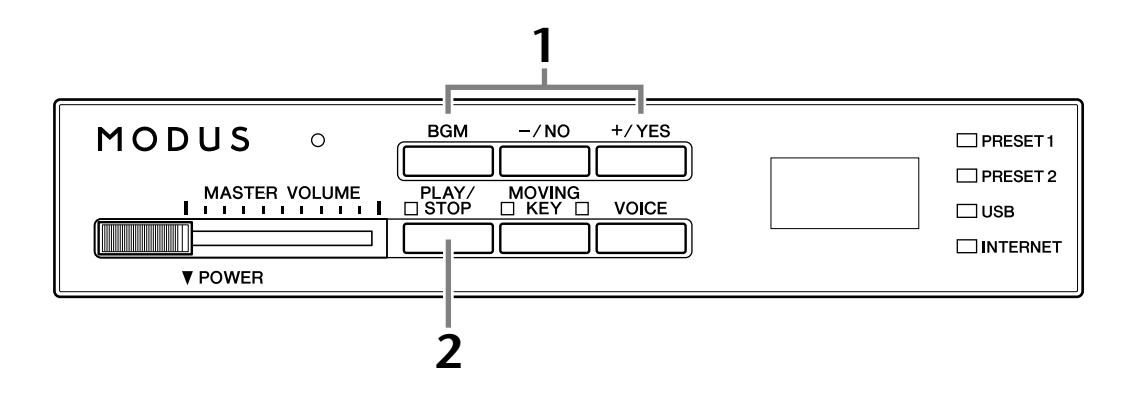

## 操作

## **1** 进入载入模式。

确认包含名称为 "config.n21"的已保存互联网设定文件的 USB 闪存设备 连接至乐器,然后按住 **[BGM]** 并按 **[+/YES]** 按钮。

# Lod

## 小心

若要取消载入,请按任意按钮 (不包括 [PLAY/STOP] 按钮) 后再在按步骤 2 中按 [PLAY/STOP] 按钮。

一旦乐器成功连接至互联网,当用 **[BGM]** 按钮选择 **[INTERNET]** 指示灯

有关通用流的说明,请参见 ["试听互联网上的乐曲"\(第](#page-24-2) 25 页)。

## **2** 开始载入。

## 按 **[PLAY/STOP]** 按钮。

□ 当完成从 USB 闪存设备载入时,"End"讯息 将出现在显示屏上。按任意按钮退出此画面。

一旦载入完成后,您即可访问互联网。

时,从互联网输出的通道将显示在显示屏上。

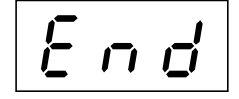

如果载入未成功完成,显示屏上 将交替出现"Err"讯息和出错 代码。

注

注

## 出错代码

您可在 Yamaha 网站上查看出错 代码的描述: http://music.yamaha.com/idc/

Yamaha 建议您对互联网设定文 件进行备份 (第 [44](#page-43-3) 页)。

注

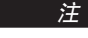

当在 BGM 模式中启用乐曲播放 时,无法进入载入模式。

### 注

您可在 Yamaha 专用网站上创建 互联网设定文件 (名称为 "config.n21")。

# <span id="page-37-0"></span>查看无线电场强度(使用**USB**无线**LAN**适配器时)

如果您使用的是 USB 无线 LAN 适配器(第 34 [页上](#page-33-0)的连接示例 4), 则您可在显 示屏上查看无线电场强度。

请在按住 **[BGM]** 按钮的同时按 **[MOVING KEY]** 按钮。 无线电场强度指示将出现在显示屏上约 3 秒。

## 无线电场强度指示

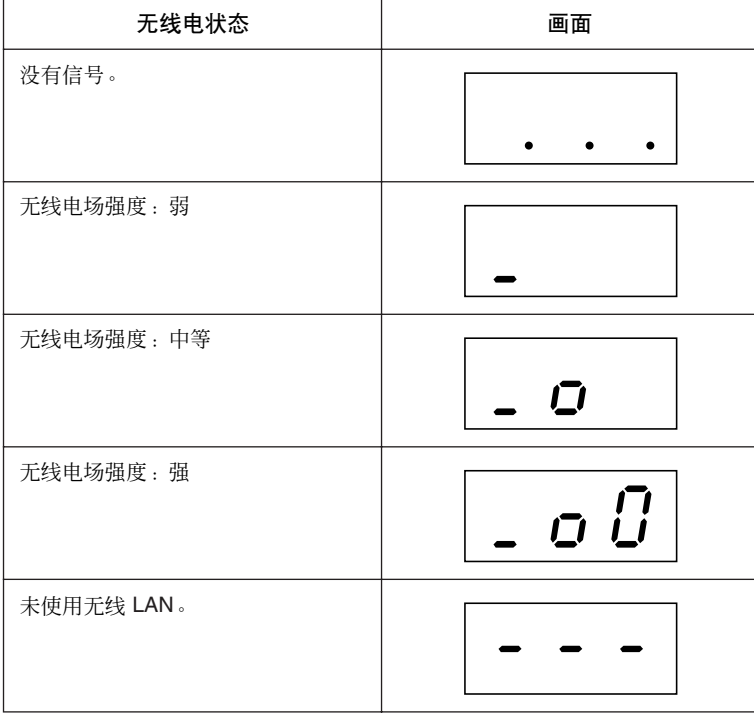

<span id="page-37-1"></span>注

进行互联网连接后,可显示无线 电场强度。

### 注

如果您使用的是无线游戏适配 器,将出现"No wireless LAN is used"(未使用无线 LAN)的显 示信息。

注 连接信息文件不允许您手动进行

## <span id="page-38-0"></span>■导出连接信息

此步骤可将当前连接的详细信息作为文本文件导出至 USB 闪存设备。您可在电 脑上查看信息。

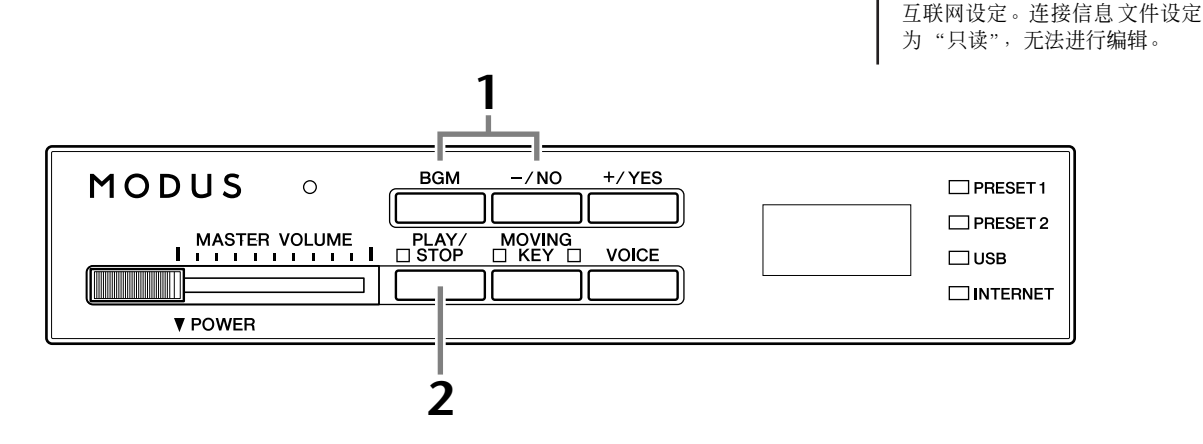

## 操作

## **1** 打开导出模式。

确认 USB 闪存设备已连接至本乐器后,请在按住 **[BGM]** 按钮的同时按 **[–/NO]** 按钮。

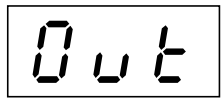

## 小心

若要取消导出,请在按任何按钮 (不包括 [PLAY/STOP]、 [–/NO] 和 [+/YES])之后 再按步骤 2 中的 [PLAY/STOP] 按钮。

## **2** 开始导出。

按 **[PLAY/STOP]** 按钮。

如果 USB 闪存设备上包含与您试图导出文件同名的文件, 则显示屏上将 出现 "n–y"讯息。按 **[+/YES]** 按钮执行覆盖操作。按 **[–/NO]** 按钮取消导 出。

 $\implies$  当完成导出至 USB 闪存设备时, "End"讯息 将出现在显示屏上。按任意按钮退出此画面。

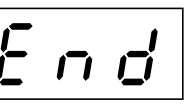

导出完成后,将 USB 闪存设备连接至您的电脑,然

后打开 USB 闪存设备根目录中名为 "ConnectionInfo.txt"的文本文件查 看详细连接信息。

注

当在 BGM 模式中启用乐曲播放 时,无法进入导出模式。

如果导出未成功完成,显示屏上 将交替出现"Err"讯息和出错 代码。

注

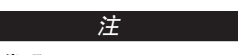

出错代码 您可在 Yamaha 网站上查看出错 代码的描述: http://music.yamaha.com/idc/

# <span id="page-39-2"></span><span id="page-39-0"></span>初始化互联网设定

若要初始化互联网设定,请同时按住 [BGM] 按钮和 [PLAY/STOP] 按钮, 然后打 开电源。

## (当正在进行初始化时显示)

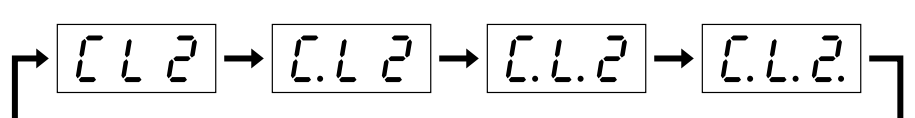

小心 切勿在初始化的过程中关闭电源。否则将取消初始化。

小心 初始化会将乐器的所有互联网设定恢复为出厂预设设定。 Yamaha 建议您在进行初始 化之前对互联网设定进行备份。 有关详情信息,请参[见 "将数据备份至](#page-44-1) USB 闪存"(第 45 页)。

## <span id="page-39-1"></span>■互联网初始设定

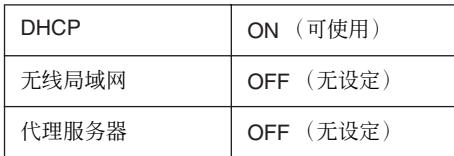

注

当使用第 44 [页上](#page-43-4)的 "初始化数 据"时,互联网功能的设定不会 被初始化。

注 同时,通用流通道和 cookie 也将 被初始化。

# <span id="page-40-0"></span>■互联网术语表

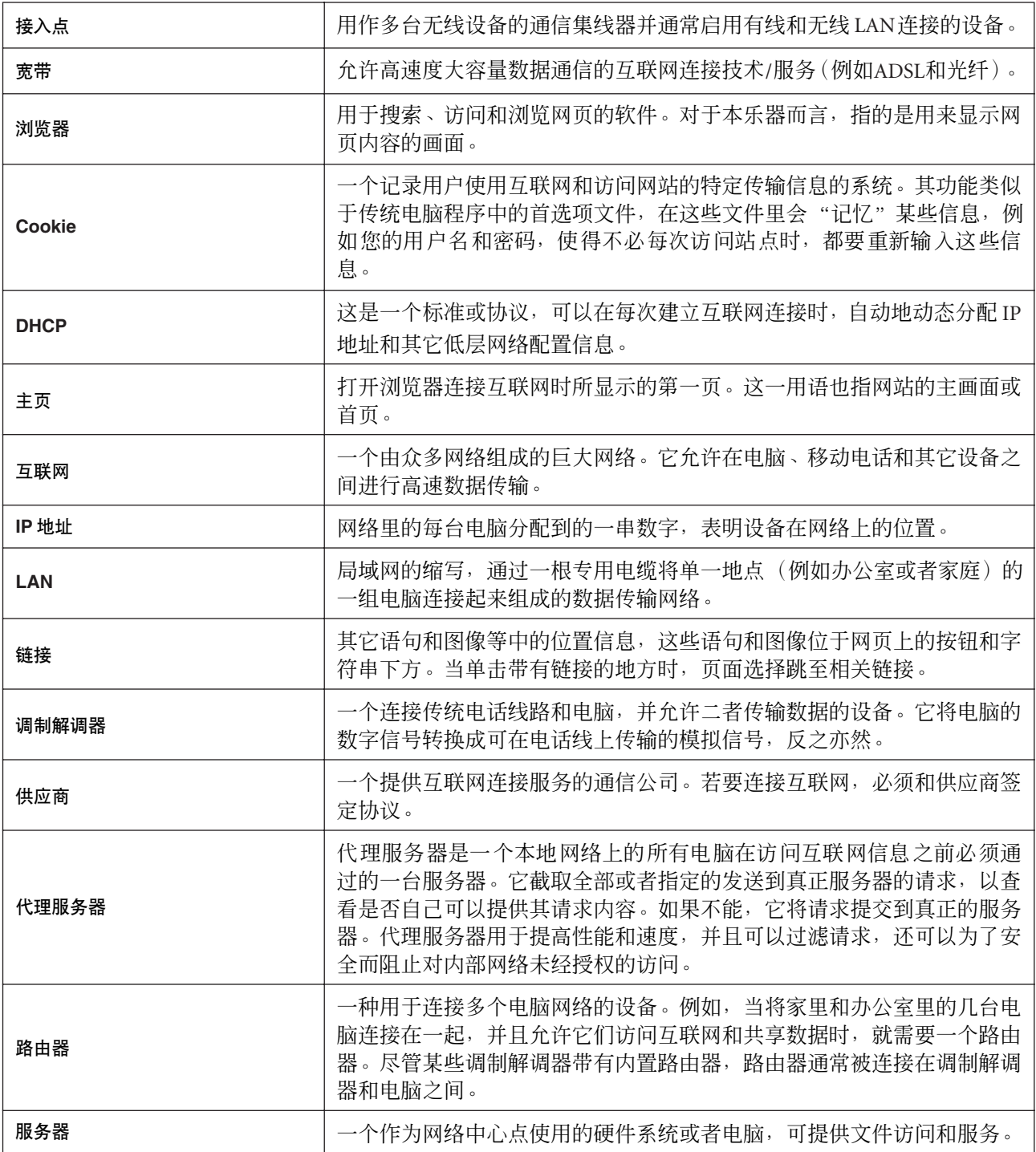

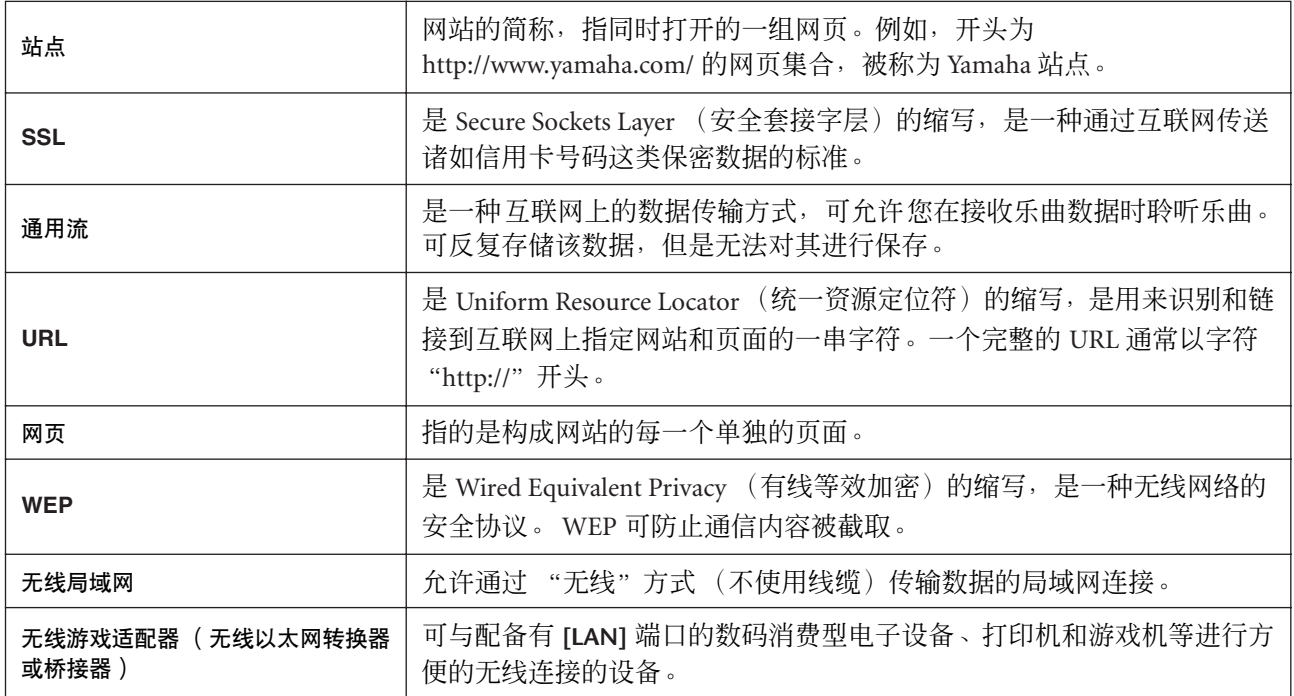

# <span id="page-42-0"></span>连接

# <span id="page-42-1"></span>▌接口

## 小心

将 H11 连接至其它电器之前,请关闭所有电器的电源。在打开或关闭这些电器之前,请将所有音量调到最小 (0)。否则,可 能会造成触电或元件损坏。

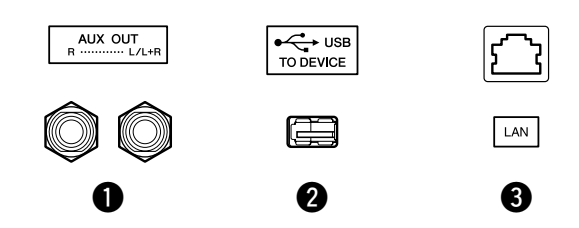

## <span id="page-42-2"></span>**● AUX OUT[L/L+R][R] 插孔**

您可将这些插孔连接至立体声系统对 H11进行功率放大, 或连接至卡带式录 音机对您的演奏进行录音。请参见下图并使用音频线进行连接。

## 小心

当 H11 的 AUX OUT 插孔连接至外接音响系统, 请先打开 H11 的电源, 然后打开外接音 响系统的电源。当关闭电源时,按相反的顺序操作。

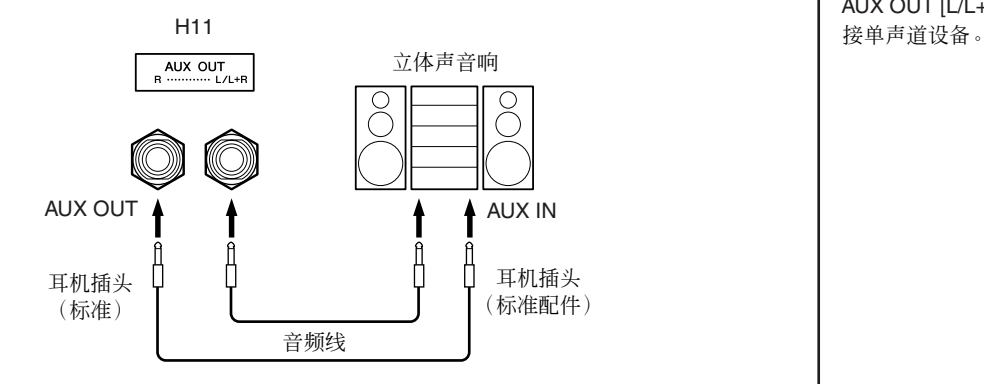

<span id="page-42-3"></span>**2** USB [TO DEVICE] 端口

此端口用于连接 USB 闪存设备。详细说明, 请参见"使用 [USB \[TO DEVICE\]](#page-21-1) [端口时的注意事项"\(第](#page-21-1) 22 页)。

## <span id="page-42-4"></span>**3** [LAN] 端口

此端口可将 H11 直接连接至互联网,可使用 Yamaha 网站上的专用通用流服 务将各种音乐类型的乐曲作为背景音乐在乐器上进行播放。在将本乐器连接 至互联网之前,请务必阅读 ["互联网直连功能](#page-32-3) (IDC)"(第 33 页)。

## 小心

请勿直接将 [LAN] 端口连接至您的电脑。如果进行了连接,则无法使用互联网功能。

注 使用音频线和不带电阻的转接插 头。

## 注

AUX OUT [L/L+R] 插孔仅用于连

# <span id="page-43-5"></span><span id="page-43-3"></span><span id="page-43-0"></span>数据备份

# <span id="page-43-1"></span>■将数据备份到内存中

下列数据将被保存到乐器的内存中。即使关闭电源,数据也将保留。

- BGM 模式
- 键盘自动演奏开 / 关
- 音高微调
- 字符代码
- 互联网设定
- 通道 (用于通用流服务)
- Cookies
- 乐曲自动音色重配开 / 关

# <span id="page-43-4"></span><span id="page-43-2"></span>初始化内存中的备份数据

关闭本乐器的电源。然后在按住 C7 键的同时打开电源。

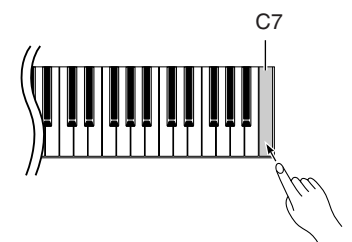

(当正在进行初始化时显示)

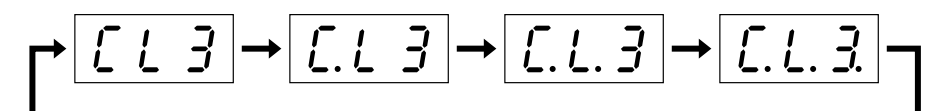

## 小心

切勿在初始化的过程中关闭电源。否则将取消初始化。

小心 初始化会将本乐器的所有设定恢复为出厂预设设定。 Yamaha 建议您在进行初始化之前对 设定进行备份。 有关详情信息,请参[见 "将数据备份至](#page-44-0) USB 闪存"(第 45 页)。

注

<span id="page-43-6"></span>若要初始化互联网设定,请参见 ["初始化互联网设定"\(第](#page-39-2) 40 [页\)](#page-39-2)。

## 注

初始化不会重设字符代码设定。 如果要重设字符代码设定,请参 见 (第[20](#page-19-3)页)。

# <span id="page-44-1"></span><span id="page-44-0"></span>将数据备份至 **USB** 闪存

为了尽量确保数据的安全, Yamaha 建议您将重要数据保存至 USB 闪存进行备份。重要数据包括乐器内存中的 备份数据 (第[44](#page-43-1)页)以及音色设定 (第[30](#page-29-1)页)。

## 操作

## **1** 进入备份模式。

确认 USB 闪存设备已连接至本乐器后,请在按住 **[BGM]** 按钮的同时按 **[VOICE]** 按钮。

## 小心

若要取消备份,请在按任何按钮(不包括 [PLAY/STOP]、[–/NO] 或 [+/YES])之后再按步 骤 2 中的 [PLAY/STOP] 按钮。

## **2** 开始备份。

## 按 **[PLAY/STOP]** 按钮。

如果 USB 闪存设备上包含您与您试图备份文件同名的文件, 则显示屏上 将出现 "n–y"提示。按 **[+/YES]** 按钮执行覆盖操作。按 **[–/NO]** 按钮取消 备份。备份完成后, "End"讯息将出现在显示屏上。

## **3** 退出备份模式。

按 **[–/NO]** 或 **[+/YES]** 按钮。

注 当在 BGM 模式中启用乐曲播放

时,无法进入备份模式。

## 注

 $\left| \begin{array}{c} \frac{x}{\sqrt{2}} \\ \frac{y}{\sqrt{2}} \end{array} \right|$  but  $\left| \begin{array}{c} \frac{x}{\sqrt{2}} \\ \frac{y}{\sqrt{2}} \end{array} \right|$  but  $\left| \begin{array}{c} \frac{x}{\sqrt{2}} \\ \frac{y}{\sqrt{2}} \end{array} \right|$  but  $\left| \begin{array}{c} \frac{x}{\sqrt{2}} \\ \frac{y}{\sqrt{2}} \end{array} \right|$  but  $\left| \begin{array}{c} \frac{x}{\sqrt{2}} \\ \frac{y}{\sqrt{2}} \end{array} \right|$  存上。

#### 注

备份数据文件被自动命名为 "H11.bup"。

## <span id="page-45-1"></span><span id="page-45-0"></span>恢复备份数据

可将 USB 闪存设备中的备份数据恢复到乐器中。

## 操作

## **1** 进入备份模式。

确认包含恢复数据"H11.bup"的USB 闪存设备已连接至本乐器后,请在 按住 **[BGM]** 按钮的同时按 **[VOICE]** 按钮。

## **2** 启用恢复模式。

按 **[+/YES]** 按钮。

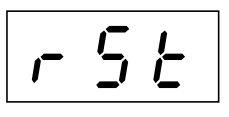

## 小心

若要取消恢复,请在按任何按钮(不包括 [PLAY/STOP]、[–/NO] 或 [+/YES])之后再按步 骤 3 中的 [PLAY/STOP] 按钮。

## **3** 开始恢复操作。

按 **[PLAY/STOP]** 按钮。 恢复操作完成后, "End"讯息将出现在显示屏上。

## **4** 退出恢复模式。

按 **[–/NO]** 或 **[+/YES]** 按钮。

# <span id="page-46-1"></span><span id="page-46-0"></span>信息列表

在此表中,注释被分成 3 个不同部分:开头的语句解释讯息的含义或潜在的问题,而 "→"标记表示可能的解 决方法。

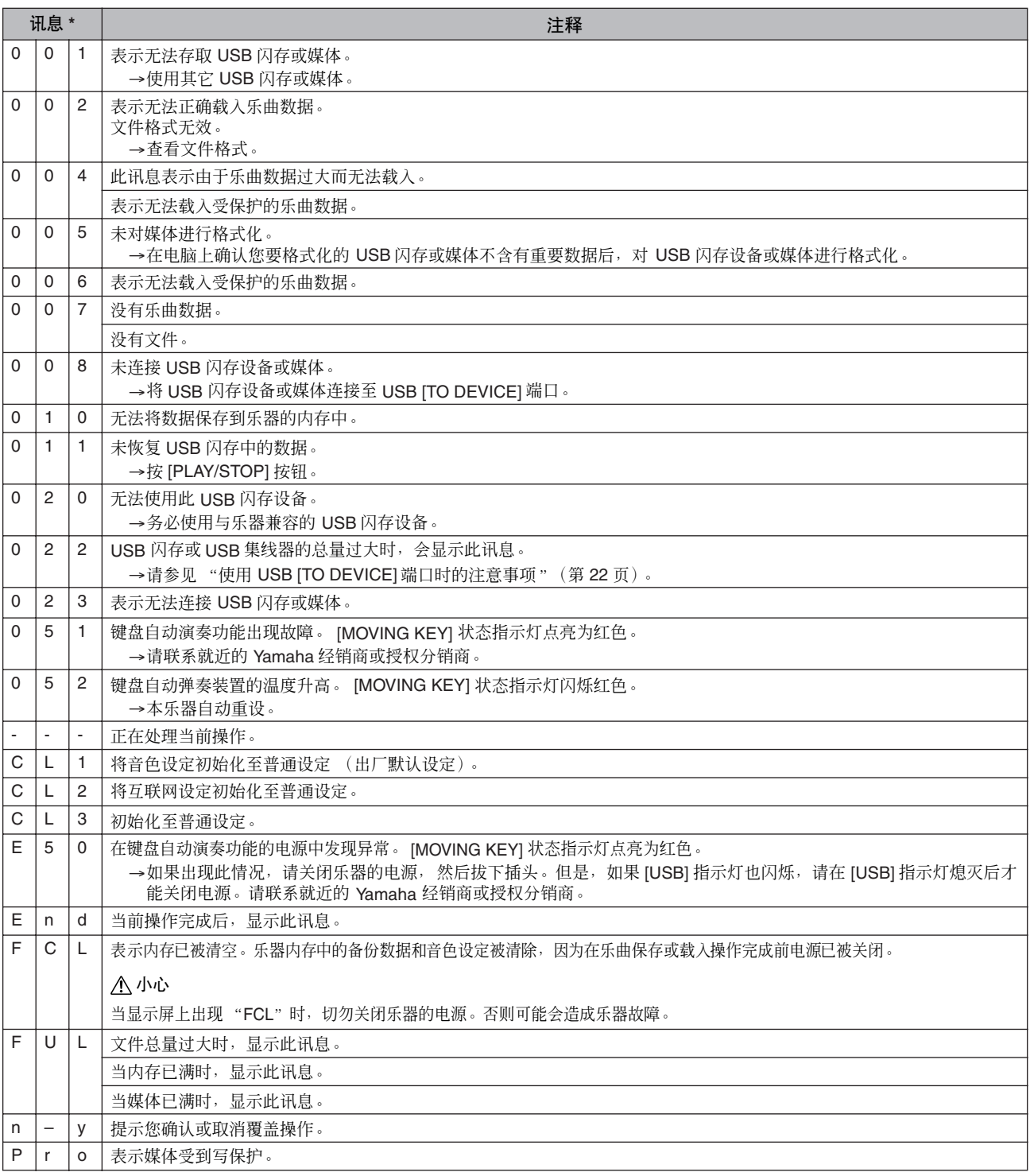

\* 当讯息为三位数字 (001-052) 时, "Err"(出错) 将与数字一起在显示屏上交替闪烁。

\* 当在进行操作 (如保存或数据传送)时,显示屏将显示一系列闪烁的短杠。

<span id="page-47-0"></span>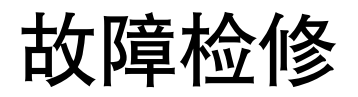

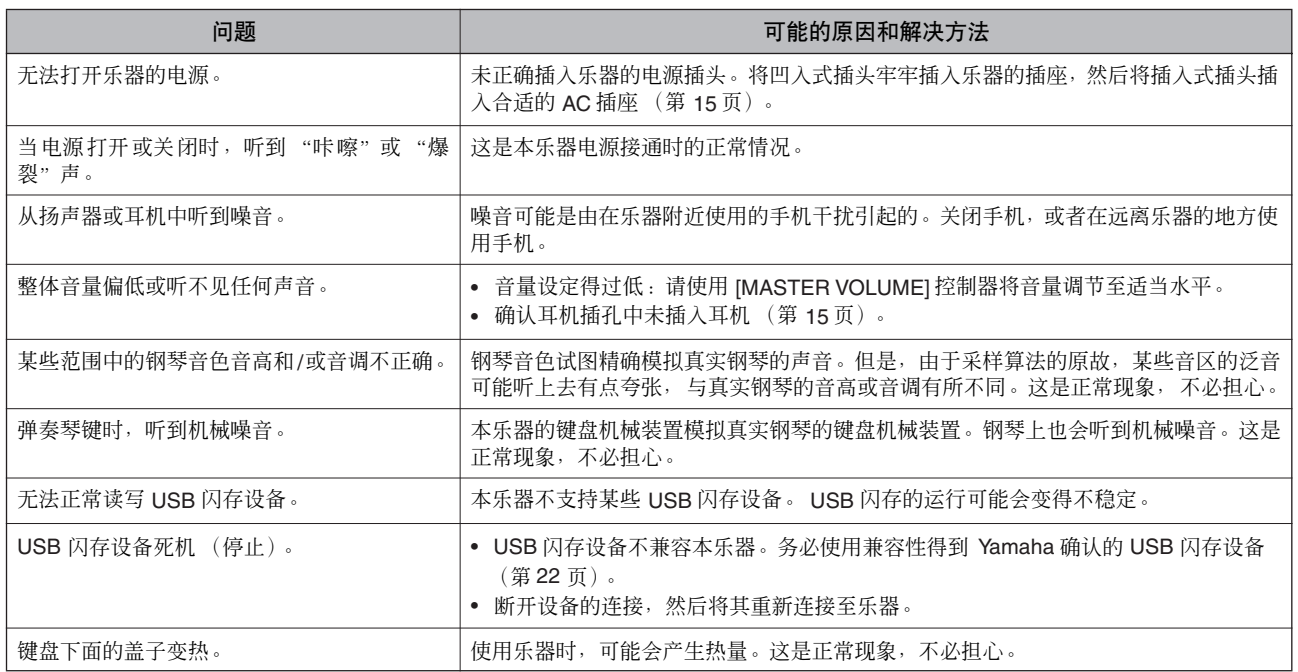

# <span id="page-48-0"></span>键盘支架的组装

## 小心

- 注意不要混淆各个零部件,并务必按正确的方向安装所有 零部件。请按照正确的顺序安装琴体。
- 组装工作至少应该由两人共同执行。
- <span id="page-48-1"></span>• 务必仅使用附带的螺钉,并将尺寸正确的螺钉拧入正确的 安装孔位置。请勿使用任何其它螺钉。使用不正确的螺钉 会引起产品的损坏或故障。
- 各部件组装完成后请务必拧紧所有螺钉。
- 若要进行拆卸,请将组装顺序反向执行。

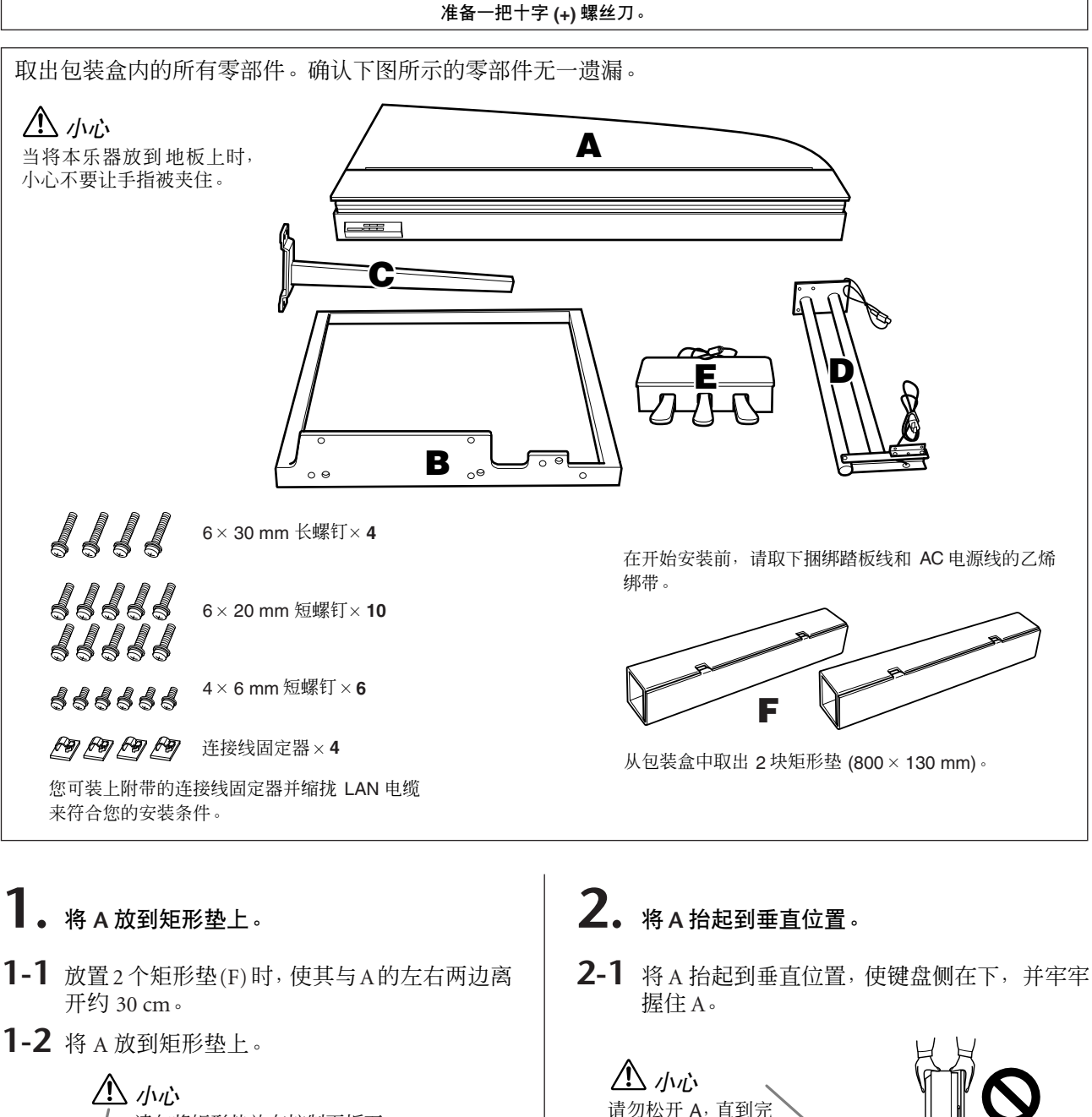

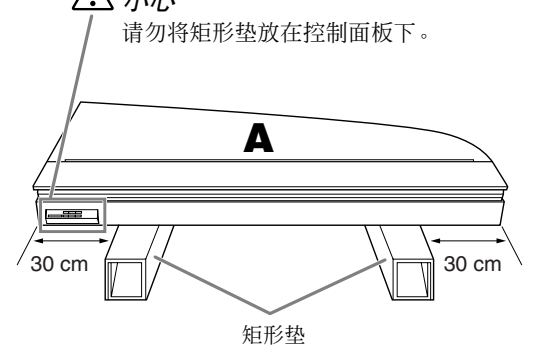

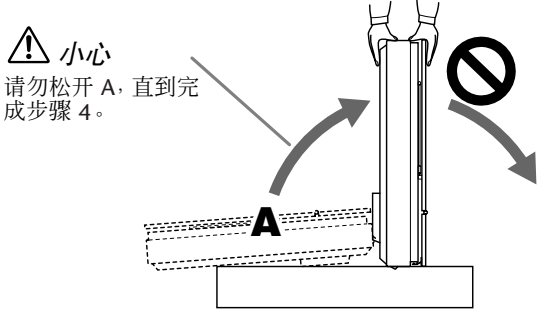

小心 请勿将 A 倾斜大于 90 度以免对琴键盖施加压力。

- **3.** 装上 **<sup>B</sup>**。
- **3-1** <sup>将</sup> <sup>A</sup> 上的孔对准 <sup>B</sup> 上的孔,然后同时握住 <sup>A</sup> <sup>和</sup> B。
- **3-2** 用手指拧紧 6个短螺钉 (6 × 20 mm), 从最上方 的孔开始。
- **3-3** 牢固拧紧螺钉。

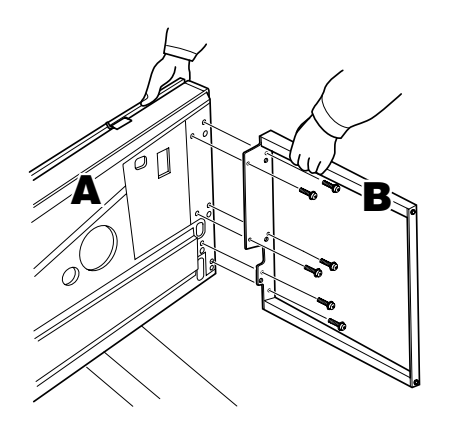

# **4.** 安装 **<sup>C</sup>**。

- 4-1 将 A 上的孔对准C 上的孔, 然后同时握住A 和 C。
- 4-2 用手指拧紧 4个短螺钉 (6×20 mm), 从最上方 的孔开始。
- **4-3** 牢固拧紧螺钉。

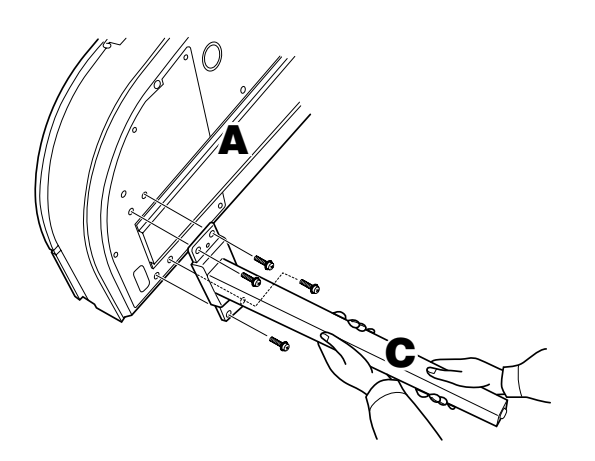

- **5.** 装配踏板结构。
- **5-1** 将踏板线(从踏板盒 <sup>E</sup> 的后部穿出)穿过 <sup>D</sup> <sup>支</sup> 架上的孔,然后穿过管子。

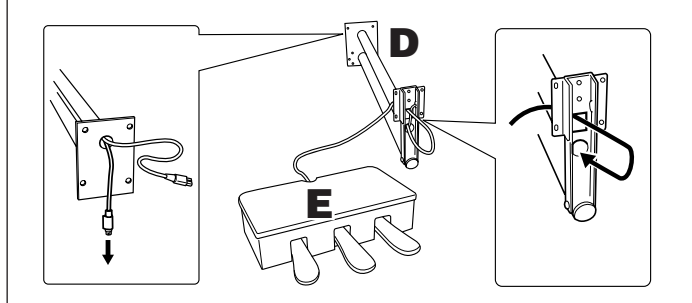

- 5-2 将E 底部的孔对准 D 支架上的孔, 然后通过拧 紧 6 个短螺钉 (4 × 6 mm) 安装 E 和 D。此时, 先拧紧 2 个中间的螺钉, 然后拧紧剩下的螺 钉。
- **5-3** 拉踏板线的一端,以消除 <sup>D</sup> 的支架内的任何松 弛。

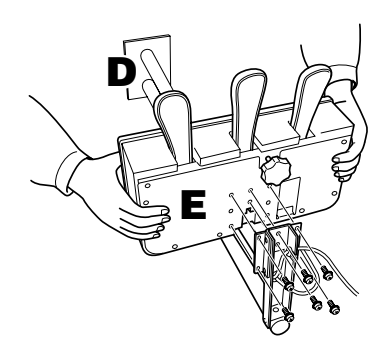

小心 牢牢握住 E 以免滑脱。

## **6.** 安装踏板结构。

**6-1** 取下 <sup>A</sup> 底面凹槽上的盖子。

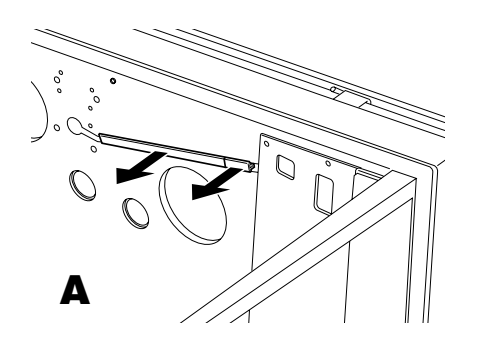

- **6-2** 将踏板电源线 (从 <sup>D</sup> 的管子中穿出)对准 <sup>A</sup> 底面上的凹槽。
- **6-3** <sup>将</sup>D支架的孔对准A上的孔,然后通过拧紧4<sup>个</sup> 长螺钉 (6 × 30 mm) 将 D 安装到 A 上。

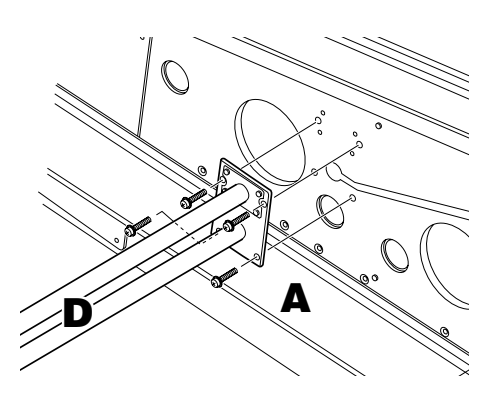

小心 请小心不要让电源线夹在支架和 A 表面之间。

# **7.** 连接踏板线。

**7-1** 将踏板连接线插头以正确方向连接到踏板接 口。

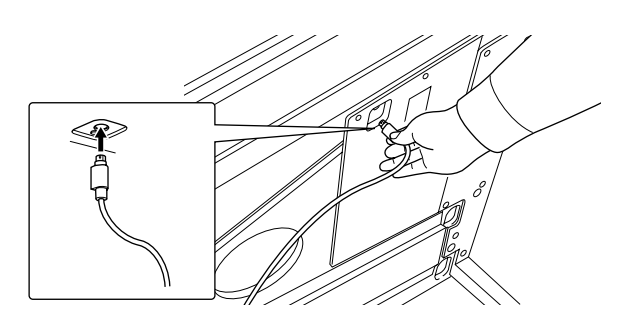

- **7-2** 将电压选择器设定到合适的电压。
- **7-3** 将电源线插头以正确方向连接到电源接口。

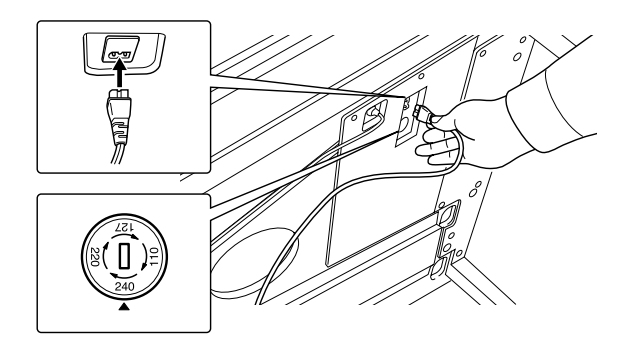

## 电压选择器

在连接交流电源线之前,请检查某些地区提供 的电压选择器的设定。若要将选择器设定为 110V、 127V、 220V 或 240V 主电压,请使用 "一字"螺丝刀转动选择器标度盘,使您所在 地区适用的电压出现在面板上的指示器旁。本 机出厂时,电压选择器设定为 240V。选择了 正确的电压后,请将交流电源线连接至 AC IN 以及墙壁交流电源插座。在某些地区可能会 提供插头转接器,以便与您所在地区的墙壁交 流电源插座的插孔相匹配。

## **8.** 重新装回凹槽盖。

**8-1** 将踏板线和电源线牢牢插入凹槽,然后装上凹 槽盖。

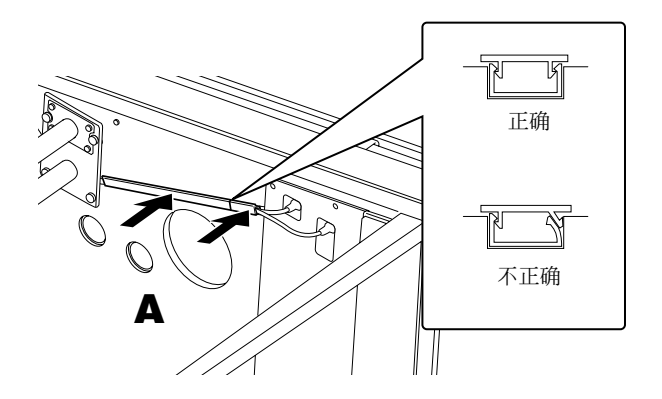

## **9.** 抬起 **<sup>A</sup>**。

**9-1** 牢牢握住 <sup>A</sup> 的前侧 (面朝下对着地板的那一 侧),然后抬起 A。

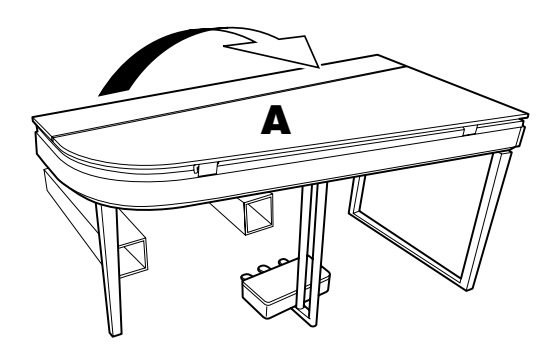

## 小心

- 请勿握住控制面板区域。
- 小心不要使本乐器砸到脚。

# **10.** 旋转调节器。

**10-1** 旋转踏板高度调节器,直到踏板的底面接触 到地板为止。

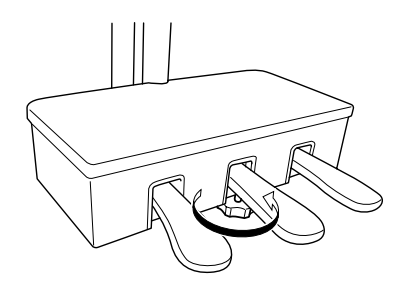

<span id="page-51-0"></span>您可装上附带的连接线固定器并缩拢**LAN**电缆来 符合您的安装条件。

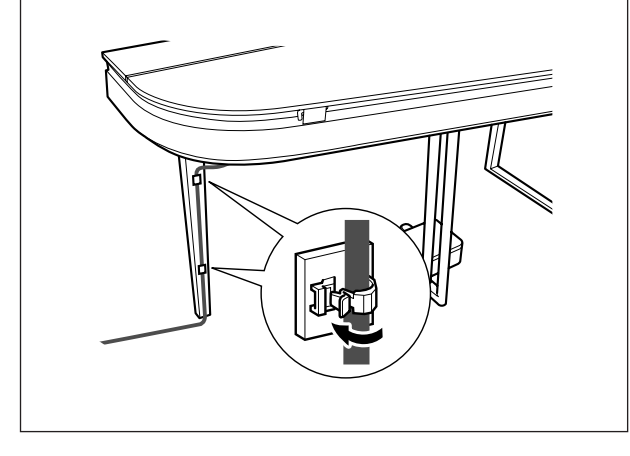

## 安装完成后,请检查下列事项。

- 是否还有多余的零件?
- → 回顾组装步骤并纠正错误。
- 本乐器是否远离门及其它活动物件? → 将乐器移动到合话的位置。
- 摇动本乐器时,是否会听到卡嗒卡嗒的声响? → 拧紧所有螺钉。
- 踩踏板时,踏板箱是否发出卡嗒卡嗒的声音或 向下塌陷?
- → 转动调整器, 使其紧贴地面。
- 踏板连接线和电源线是否牢牢地插入插座? → 检查连接情况。

## 小心

如果在弹奏键盘时主机吱吱作响或不稳,请查看组装示意 图并再次拧紧所有螺钉。

## 小心

组装后移动本乐器时,请务必抓住主机的底部。尤其要将 主机左侧和左支腿上框的底部一起抓住。

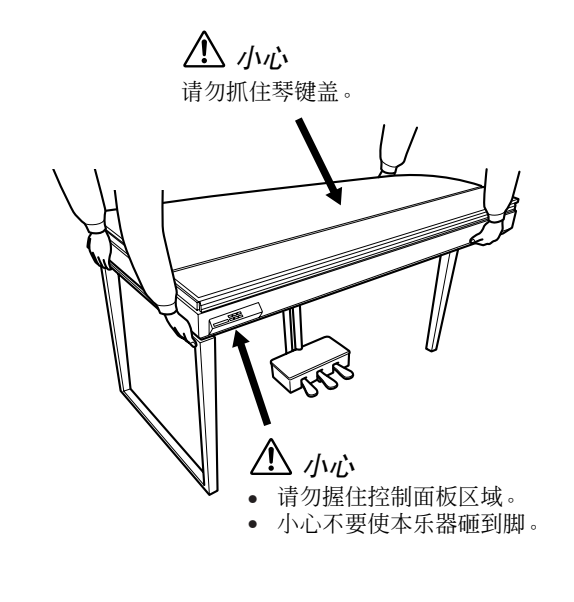

# <span id="page-52-1"></span><span id="page-52-0"></span>**50** 首预设钢琴曲(古典和爵士)列表

**[PRESET 1]** (古典)

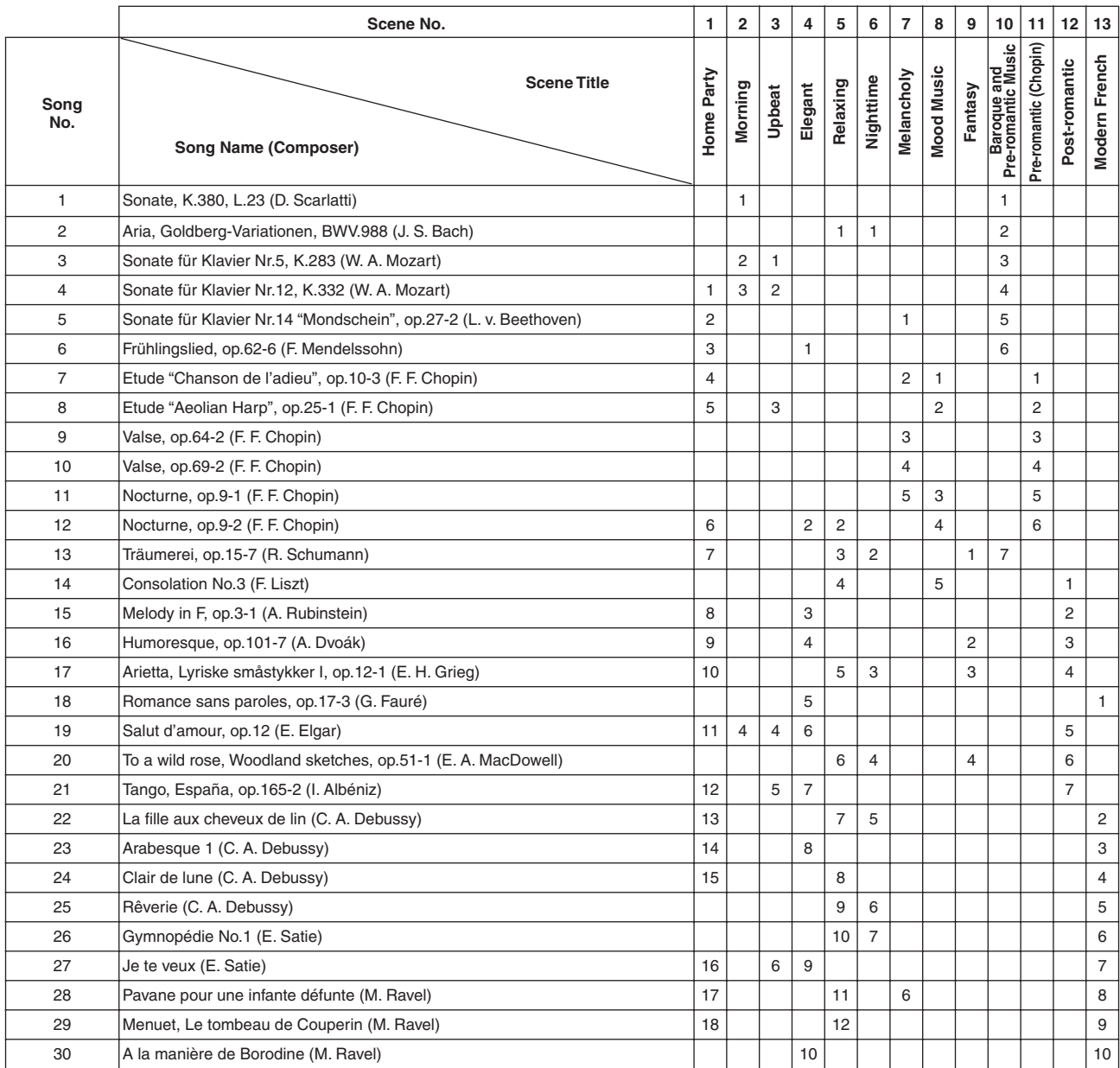

场景标题下方的数字表示在各场景中乐曲的顺序。

一些预设乐曲的长度和编排已经被编辑过,可能与原始乐曲不大一样。

## 50 首预设钢琴曲 (古典和爵士)列表

## **[PRESET 2]** (爵士)

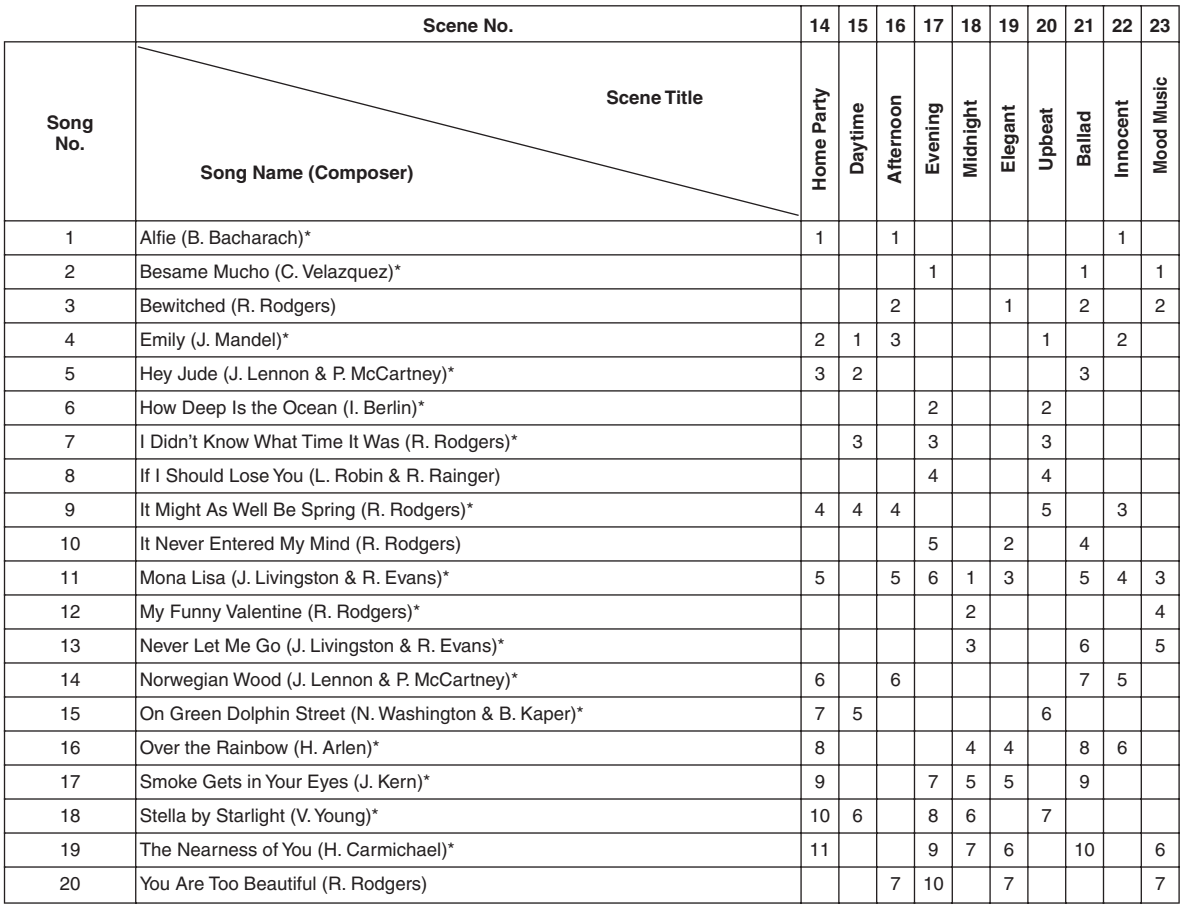

\* 由 Shigeo Fukuda 演奏

场景标题下方的数字表示在各场景中乐曲的顺序。

一些预设乐曲的长度和编排已经被编辑过,可能与原始乐曲不大一样。

# <span id="page-54-0"></span>索引

## 数字

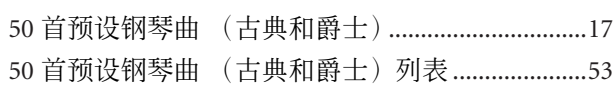

## $\mathsf{A}$

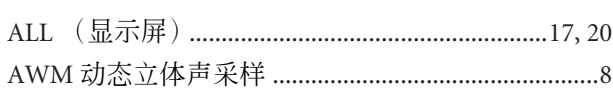

## B

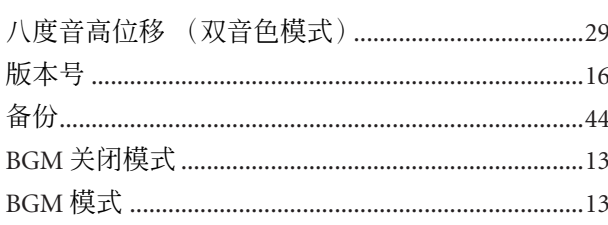

## $\mathsf{C}$

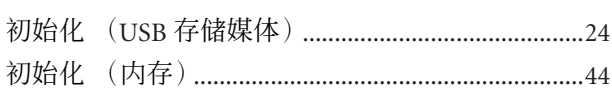

## $\mathbf D$

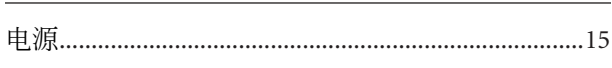

## $\mathsf E$

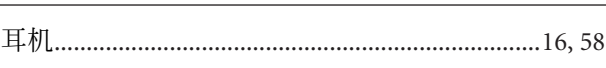

## $\mathsf F$

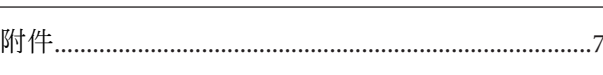

## $\mathsf C$

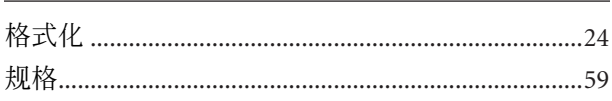

## $H$

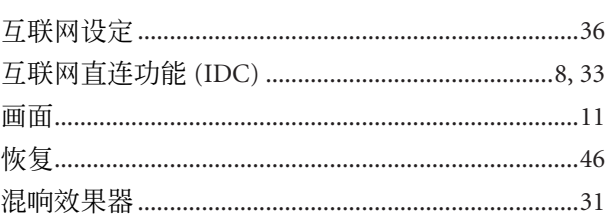

## I.

## $\mathbf{J}$  , and the contract of  $\mathbf{J}$  , and  $\mathbf{J}$  , and  $\mathbf{J}$  , and  $\mathbf{J}$

## $\mathsf{K}$

L

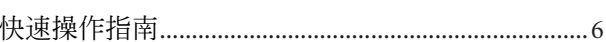

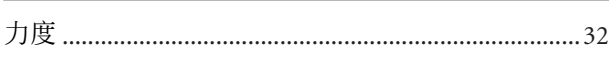

## M

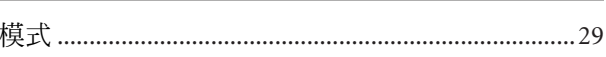

## N

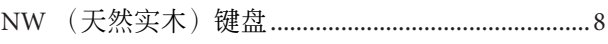

## P

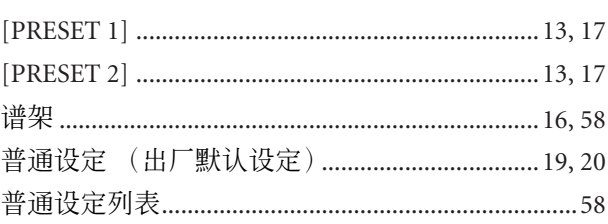

## $\mathsf{R}$

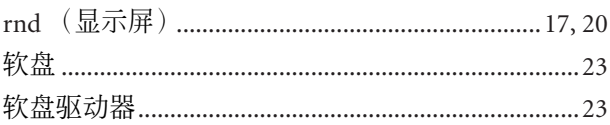

## 索引

## $\mathsf{S}$

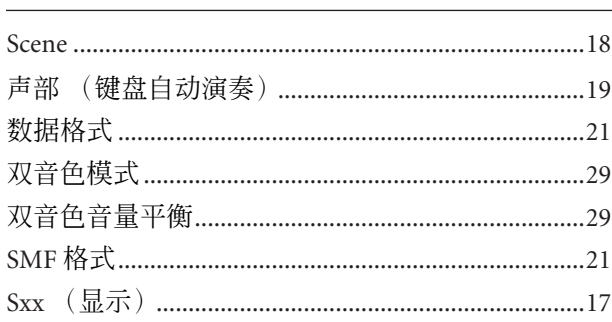

## $\mathbf{T}$

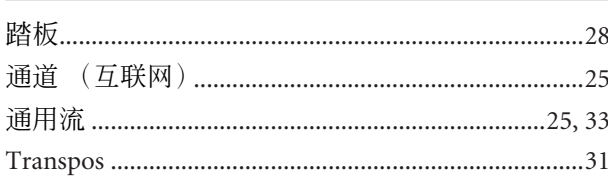

## $u$ </u>

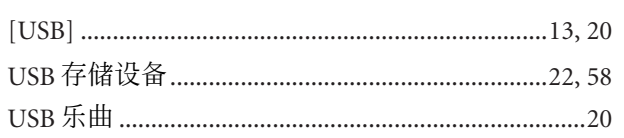

## $\frac{V}{\Box}$

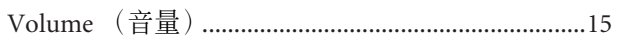

## $\mathsf{W}$

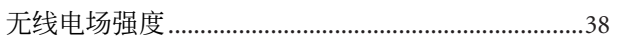

## $\frac{\mathsf{X}}{\mathsf{I}}$

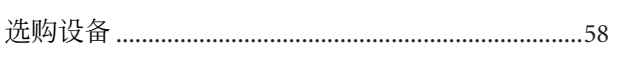

## $\mathsf{Y}$

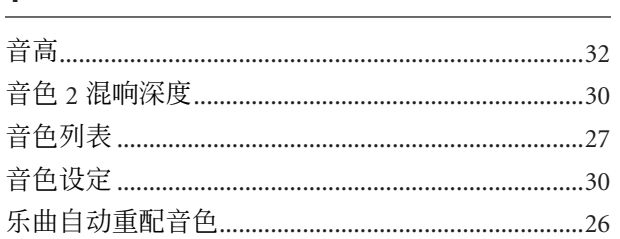

## $\mathsf{Z}$

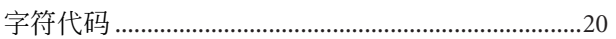

H11 使用说明书 **57**

# <span id="page-57-5"></span><span id="page-57-1"></span><span id="page-57-0"></span>普通设定列表

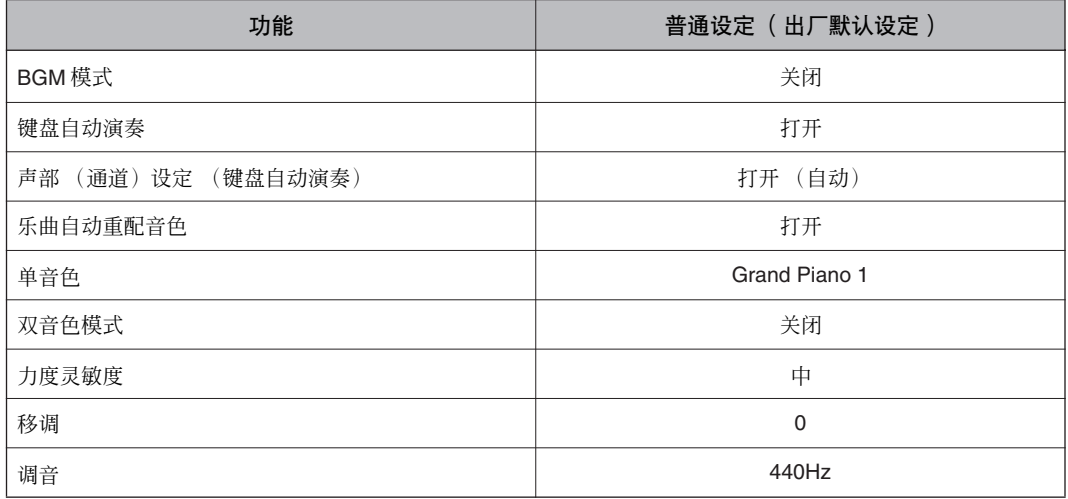

<span id="page-57-7"></span><span id="page-57-2"></span>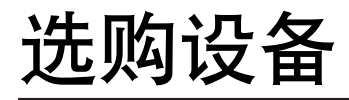

<span id="page-57-3"></span>**•** 耳机 **(HPE-160)**

<span id="page-57-6"></span>**• USB-FDD** 装置 **(UD-FD01)**

<span id="page-57-4"></span>**•** 谱架 **(YMR-01)**

# <span id="page-58-1"></span><span id="page-58-0"></span>技术规格

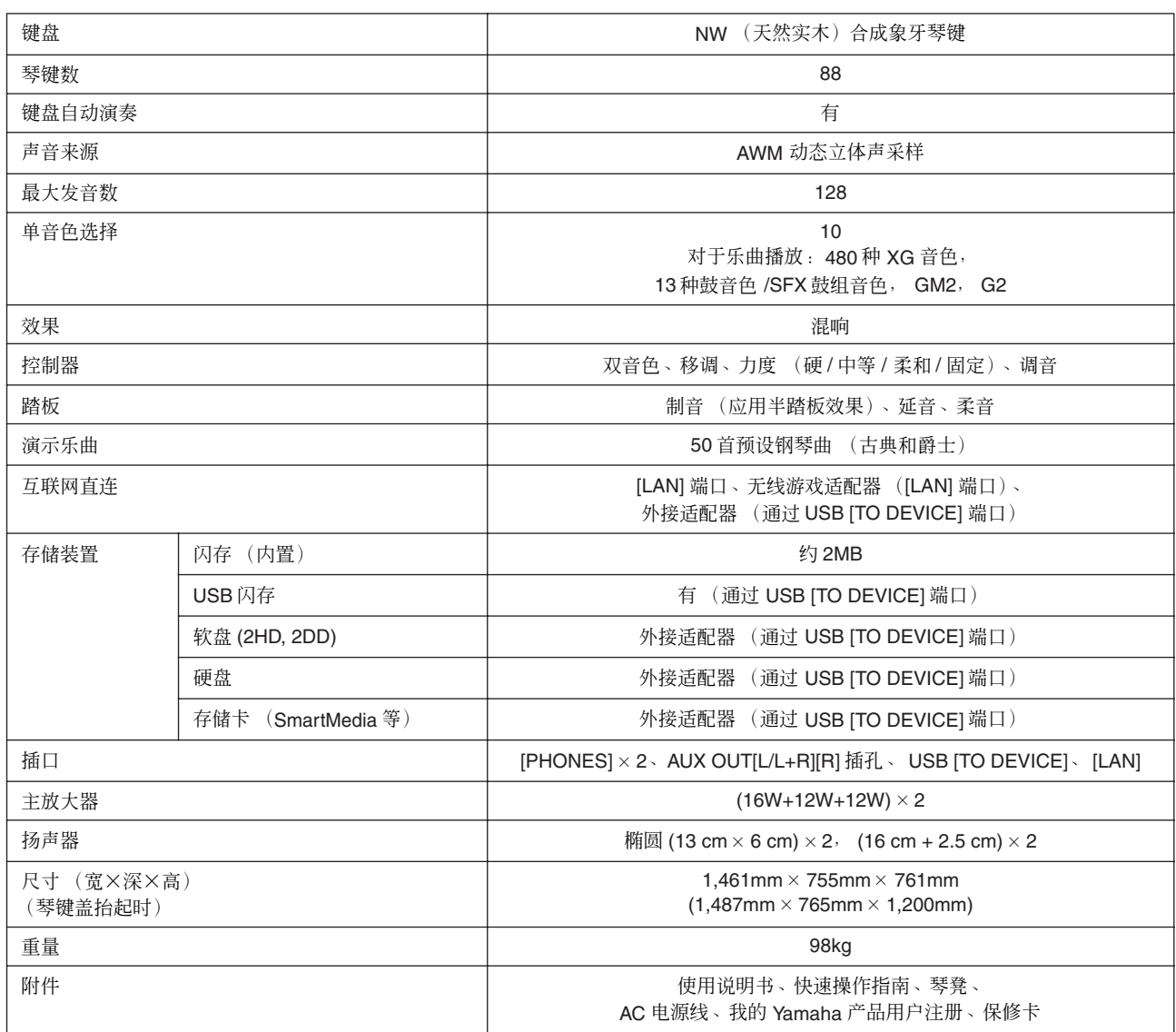

\* 本使用说明书中的技术规格及介绍仅供参考。 YAMAHA 公司保留随时更改或修订产品或技术规格的权利,若确有更改, 恕不事先通知。技术规格、设备或选购件在各个地区可能均会有所不同,因此如有问题,请和当地 YAMAHA 经销商确认。

#### **Alfie**

Theme from the Paramount Picture ALFIE Words by Hal David Music by Burt Bacharach Copyright© 1966 (Renewed 1994) by Famous Music LLC International Copyright Secured All Rights Reserved

#### **Bésame Mucho (Kiss Me Much)**

Music and Spanish Words by Consuelo Velazquez

English Words by Sunny Skylar

Copyright© 1941, 1943 by Promotora Hispano Americana de Musica, S.A.

Copyrights Renewed

All Rights Administered by Peer International Corporation International Copyright Secured All Rights Reserved

## **Bewitched**

from PAL JOEY

Words by Lorenz Hart Music by Richard Rodgers

Copyright© 1941 (Renewed) by Chappell & Co.

Rights for the Extended Renewal Term in the U.S. Controlled by Williamson Music and WB Music Corp. o/b/o The Estate Of Lorenz Hart

International Copyright Secured All Rights Reserved

#### **Hey Jude**

Words and Music by John Lennon and Paul McCartney Copyright© 1968 Sony/ATV Songs LLC Copyright Renewed

All Rights Administered by Sony/ATV Music Publishing, 8 Music Square West, Nashville, TN 37203

International Copyright Secured All Rights Reserved

### **How Deep Is The Ocean (How High Is The Sky)**

Words and Music by Irving Berlin Copyright© 1932 by Irving Berlin Copyright Renewed International Copyright Secured All Rights Reserved

### **I Didn't Know What Time It Was**

from TOO MANY GIRLS

Words by Lorenz Hart Music by Richard Rodgers

Copyright© 1939 (Renewed) by Chappell & Co.

Rights for the Extended Renewal Term in the U.S. Controlled by Williamson Music and WB Music Corp. o/b/o The Estate Of Lorenz Hart

International Copyright Secured All Rights Reserved

#### **If I Should Lose You**

from the Paramount Picture ROSE OF THE RANCHO Words and Music by Leo Robin and Ralph Rainger Copyright© 1935 (Renewed 1962) by Famous Music LLC International Copyright Secured All Rights Reserved

## **It Might As Well Be Spring**

from STATE FAIR Lyrics by Oscar Hammerstein II Music by Richard Rodgers Copyright© 1945 by WILLIAMSON MUSIC Copyright Renewed International Copyright Secured All Rights Reserved **It Never Entered My Mind** from HIGHER AND HIGHER Words by Lorenz Hart Music by Richard Rodgers Copyright© 1940 (Renewed) by Chappell & Co.

Rights for the Extended Renewal Term in the U.S. Controlled by Williamson Music and WB Music Corp. o/b/o The Estate Of Lorenz Hart

International Copyright Secured All Rights Reserved **Mona Lisa**

from the Paramount Picture CAPTAIN CAREY, U.S.A. Words and Music by Jay Livingston and Ray Evans Copyright© 1949 (Renewed 1976) by Famous Music LLC International Copyright Secured All Rights Reserved

## **My Funny Valentine**

from BABES IN ARMS Words by Lorenz Hart Music by Richard Rodgers Copyright© 1937 (Renewed) by Chappell & Co. Rights for the Extended Renewal Term in the U.S. Controlled by Williamson Music and WB Music Corp. o/b/o The Estate Of Lorenz Hart

International Copyright Secured All Rights Reserved

#### **The Nearness Of You**

from the Paramount Picture ROMANCE IN THE DARK Words by Ned Washington Music by Hoagy Carmichael

Copyright© 1937, 1940 (Renewed 1964, 1967) by Famous

Music LLC International Copyright Secured All Rights Reserved

#### **Never Let Me Go**

from the Paramount Picture THE SCARLET HOUR Words and Music by Jay Livingston and Ray Evans Copyright© 1956 (Renewed 1984) by Famous Music LLC International Copyright Secured All Rights Reserved

#### **Norwegian Wood (This Bird Has Flown)**

Words and Music by John Lennon and Paul McCartney Copyright© 1965 Sony/ATV Songs LLC Copyright Renewed All Rights Administered by Sony/ATV Music Publishing, 8 Music Square West, Nashville, TN 37203 International Copyright Secured All Rights Reserved

#### **Smoke Gets In Your Eyes**

from ROBERTA Words by Otto Harbach Music by Jerome Kern Copyright© 1933 UNIVERSAL - POLYGRAM INTERNA-TIONAL PUBLISHING, INC. Copyright Renewed

All Rights Reserved Used by Permission

#### **Stella By Starlight**

from the Paramount Picture THE UNINVITED Words by Ned Washington Music by Victor Young Copyright© 1946 (Renewed 1973, 1974) by Famous Music LLC International Copyright Secured All Rights Reserved

#### **You Are Too Beautiful**

from HALLELUJAH, I'M A BUM Words by Lorenz Hart Music by Richard Rodgers Copyright© 1932 (Renewed) by Chappell & Co. Rights for the Extended Renewal Term in the U.S. Controlled by Williamson Music and WB Music Corp. o/b/o The Estate Of Lorenz Hart International Copyright Secured All Rights Reserved

\* 以下是本乐器的 50 首预设钢琴曲中三 (3) 首的曲名、作者和版权声明:

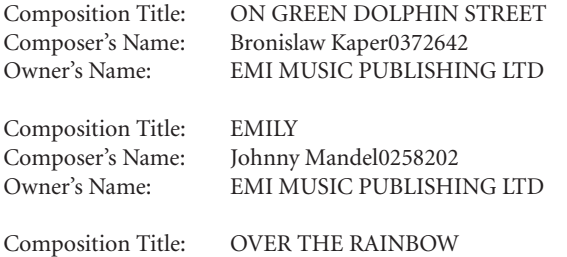

Composer's Name: Harold Arlen0286708 Owner's Name: EMI MUSIC PUBLISHING LTD

\* 保留所有权利,严禁非法复印、公共演出和广播。

#### **CANADA**

#### **Yamaha Canada Music Ltd.**

135 Milner Avenue, Scarborough, Ontario, M1S 3R1, Canada Tel: 416-298-1311

#### **U.S.A.**

**Yamaha Corporation of America**  6600 Orangethorpe Ave., Buena Park, Calif. 90620, U.S.A. Tel: 714-522-9011

**NORTH AMERICA**

### **CENTRAL & SOUTH AMERICA**

#### **MEXICO**

**Yamaha de México S.A. de C.V.** Calz. Javier Rojo Gómez #1149, Col. Guadalupe del Moral C.P. 09300, México, D.F., México Tel: 55-5804-0600

#### **BRAZIL**

**Yamaha Musical do Brasil Ltda.**

Rua Joaquim Floriano, 913 - 4' andar, Itaim Bibi, CEP 04534-013 Sao Paulo, SP. BRAZIL Tel: 011-3704-1377

#### **ARGENTINA**

**Yamaha Music Latin America, S.A. Sucursal de Argentina** Olga Cossettini 1553, Piso 4 Norte Madero Este-C1107CEK Buenos Aires, Argentina Tel: 011-4119-7000

#### **PANAMA AND OTHER LATIN AMERICAN COUNTRIES/ CARIBBEAN COUNTRIES**

**Yamaha Music Latin America, S.A.** Torre Banco General, Piso 7, Urbanización Marbella, Calle 47 y Aquilino de la Guardia, Ciudad de Panamá, Panamá Tel: +507-269-5311

### **EUROPE**

#### **THE UNITED KINGDOM**

**Yamaha Music U.K. Ltd.** Sherbourne Drive, Tilbrook, Milton Keynes, MK7 8BL, England Tel: 01908-366700

#### **IRELAND**

**Danfay Ltd.** 61D, Sallynoggin Road, Dun Laoghaire, Co. Dublin Tel: 01-2859177

#### **GERMANY**

**Yamaha Music Central Europe GmbH** Siemensstraße 22-34, 25462 Rellingen, Germany Tel: 04101-3030

#### **SWITZERLAND/LIECHTENSTEIN Yamaha Music Central Europe GmbH,**

**Branch Switzerland** Seefeldstrasse 94, 8008 Zürich, Switzerland Tel: 01-383 3990

#### **AUSTRIA**

**Yamaha Music Central Europe GmbH, Branch Austria** Schleiergasse 20, A-1100 Wien, Austria Tel: 01-60203900

#### **CZECH REPUBLIC/SLOVAKIA/ HUNGARY/SLOVENIA**

**Yamaha Music Central Europe GmbH, Branch Austria, CEE Department** Schleiergasse 20, A-1100 Wien, Austria Tel: 01-602039025

#### **POLAND**

EKB46

#### **Yamaha Music Central Europe GmbH Sp.z. o.o. Oddzial w Polsce** ul. 17 Stycznia 56, PL-02-146 Warszawa, Poland

Tel: 022-868-07-57

#### **THE NETHERLANDS/ BELGIUM/LUXEMBOURG**

#### **Yamaha Music Central Europe GmbH,**

**Branch Benelux**  Clarissenhof 5-b, 4133 AB Vianen, The Netherlands Tel: 0347-358 040

#### **FRANCE**

**Yamaha Musique France**  BP 70-77312 Marne-la-Vallée Cedex 2, France Tel: 01-64-61-4000

#### **ITALY**

**Yamaha Musica Italia S.P.A.**  Viale Italia 88, 20020 Lainate (Milano), Italy Tel: 02-935-771

#### **SPAIN/PORTUGAL**

**Yamaha Música Ibérica, S.A.** Ctra. de la Coruna km. 17, 200, 28230 Las Rozas (Madrid), Spain Tel: 91-639-8888

#### **GREECE**

**Philippos Nakas S.A. The Music House** 147 Skiathou Street, 112-55 Athens, Greece Tel: 01-228 2160

#### **SWEDEN**

**Yamaha Scandinavia AB** J. A. Wettergrens Gata 1, Box 30053 S-400 43 Göteborg, Sweden Tel: 031 89 34 00

#### **DENMARK**

**YS Copenhagen Liaison Office** Generatorvej 6A, DK-2730 Herlev, Denmark Tel: 44 92 49 00

#### **FINLAND F-Musiikki Oy**

Kluuvikatu 6, P.O. Box 260, SF-00101 Helsinki, Finland Tel: 09 618511

**NORWAY Norsk filial av Yamaha Scandinavia AB**  Grini Næringspark 1, N-1345 Østerås, Norway

#### **ICELAND**

Tel: 67 16 77 70

**Skifan HF** Skeifan 17 P.O. Box 8120, IS-128 Reykjavik, Iceland Tel: 525 5000

#### **RUSSIA**

**Yamaha Music (Russia)** Office 4015, entrance 2, 21/5 Kuznetskii Most street, Moscow, 107996, Russia Tel: 495 626 0660

#### **OTHER EUROPEAN COUNTRIES Yamaha Music Central Europe GmbH**

Siemensstraße 22-34, 25462 Rellingen, Germany Tel: +49-4101-3030

### **AFRICA**

**Yamaha Corporation, Asia-Pacific Music Marketing Group** Nakazawa-cho 10-1, Naka-ku, Hamamatsu, Japan 430-8650 Tel: +81-53-460-2312

#### **MIDDLE EAST**

#### **TURKEY/CYPRUS**

**Yamaha Music Central Europe GmbH** Siemensstraße 22-34, 25462 Rellingen, Germany Tel: 04101-3030

#### **OTHER COUNTRIES**

**Yamaha Music Gulf FZE** LOB 16-513, P.O.Box 17328, Jubel Ali, Dubai, United Arab Emirates Tel: +971-4-881-5868

**HEAD OFFICE Yamaha Corporation, Pro Audio & Digital Musical Instrument Division**

#### **ASIA**

#### **THE PEOPLE'S REPUBLIC OF CHINA Yamaha Music & Electronics (China) Co.,Ltd.**

25/F., United Plaza, 1468 Nanjing Road (West), Jingan, Shanghai, China Tel: 021-6247-2211

#### **HONG KONG**

#### **Tom Lee Music Co., Ltd.**

11/F., Silvercord Tower 1, 30 Canton Road, Tsimshatsui, Kowloon, Hong Kong Tel: 2737-7688

#### **INDIA**

**Yamaha Music India Pvt. Ltd.**

5F Ambience Corporate Tower Ambience Mall Complex Ambience Island, NH-8, Gurgaon-122001, Haryana, India Tel: 0124-466-5551

#### **INDONESIA**

**PT. Yamaha Music Indonesia (Distributor) PT. Nusantik**

Gedung Yamaha Music Center, Jalan Jend. Gatot Subroto Kav. 4, Jakarta 12930, Indonesia Tel: 21-520-2577

#### **KOREA**

**Yamaha Music Korea Ltd.** 8F, 9F, Dongsung Bldg. 158-9 Samsung-Dong, Kangnam-Gu, Seoul, Korea Tel: 080-004-0022

#### **MALAYSIA**

**Yamaha Music Malaysia, Sdn., Bhd.**

Lot 8, Jalan Perbandaran, 47301 Kelana Jaya, Petaling Jaya, Selangor, Malaysia Tel: 3-78030900

#### **PHILIPPINES**

**Yupangco Music Corporation** 339 Gil J. Puyat Avenue, P.O. Box 885 MCPO, Makati, Metro Manila, Philippines Tel: 819-7551

#### **SINGAPORE**

**Yamaha Music Asia Pte., Ltd.**

#03-11 A-Z Building 140 Paya Lebor Road, Singapore 409015

#### Tel: 747-4374

**TAIWAN**

#### **Yamaha KHS Music Co., Ltd.**  3F, #6, Sec.2, Nan Jing E. Rd. Taipei. Taiwan  $104$ , R.O.C.

Tel: 02-2511-8688 **THAILAND**

### **Siam Music Yamaha Co., Ltd.**

 $4, 6, 15$  and  $16<sup>th</sup>$  floor, Siam Motors Building, 891/1 Rama 1 Road, Wangmai, Pathumwan, Bangkok 10330, Thailand Tel: 02-215-2626

## **OTHER ASIAN COUNTRIES**

**Yamaha Corporation, Asia-Pacific Music Marketing Group** Nakazawa-cho 10-1, Naka-ku, Hamamatsu, Japan 430-8650 Tel: +81-53-460-2317

### **OCEANIA**

#### **AUSTRALIA**

**Yamaha Music Australia Pty. Ltd.** Level 1, 99 Queensbridge Street, Southbank, Victoria 3006, Australia Tel: 3-9693-5111

#### **NEW ZEALAND**

Japan 430-8650 Tel: +81-53-460-2312

Nakazawa-cho 10-1, Naka-ku, Hamamatsu, Japan 430-8650

Tel: +81-53-460-3273

**Music Works LTD** P.O.BOX 6246 Wellesley, Auckland 4680, New Zealand Tel: 9-634-0099

**TERRITORIES IN PACIFIC OCEAN Yamaha Corporation, Asia-Pacific Music Marketing Group** Nakazawa-cho 10-1, Naka-ku, Hamamatsu,

**COUNTRIES AND TRUST** 

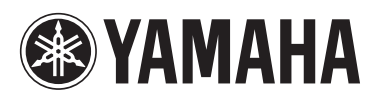

雅马哈乐器音响(中国)投资有限公司 客户服务热线:8008190161(免费) 公司网址:http://www.yamaha.com.cn

**Yamaha Home Keyboards Home Page** http://music.yamaha.com/homekeyboard/

**Yamaha Manual Library** http://www.yamaha.co.jp/manual/

U.R.G., Pro Audio & Digital Musical Instrument Division, Yamaha Corporation © 2008 Yamaha Corporation

> WP19610 808YCAPx.x-01A0 Printed in China